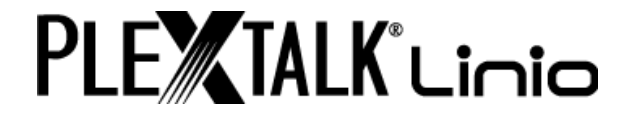

# **PLEXTALK Linio versjon 5.05 Brukerhåndbok**

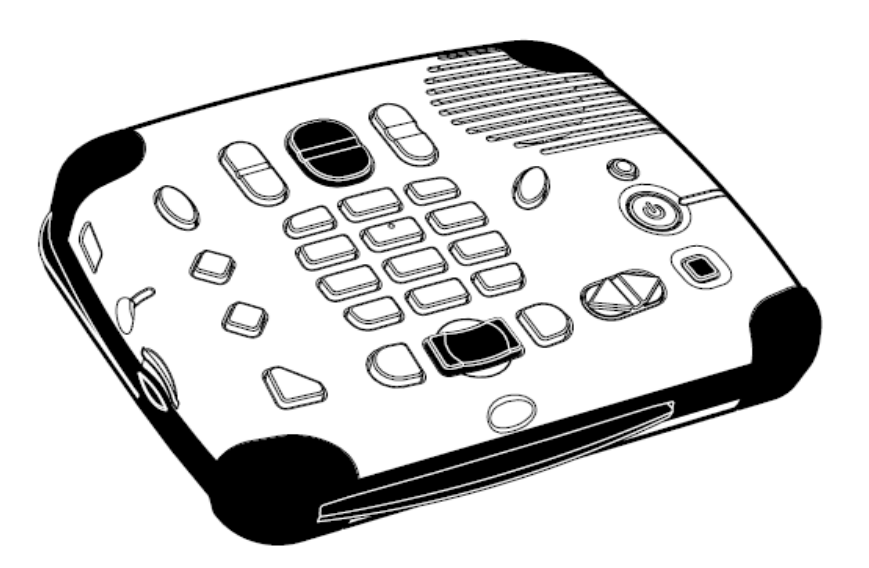

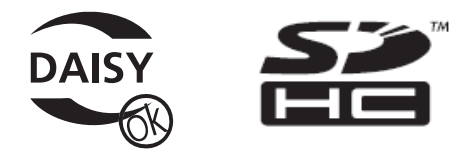

©2009 Shinano Kenshi Co., Ltd.

# **VIKTIGE MERKNADER**

#### **FCC MERKNAD**

Samsvarserklæring Modellnummer: PTX1/PRO Handelsnavn: PLEXTALK Ansvarlig part: Shinano Kenshi Co, Ltd Adresse: 1078, Kami-maruko, Ueda-shi, Nagano-ken 386-0498 JAPAN

Denne enheten samsvarer med del 15 av FCC-reglene, Bruk er underlagt følgende to vilkår:

(1) Denne enheten skal ikke forårsake skadelig interferens, og

(2) Denne enheten må tolerere all forstyrrelse som mottas, inkludert forstyrrelse som kan forårsake uønsket bruk.

Dette utstyret er testet og funnet i samsvar med grensene for en klasse B digital enhet, i henhold til del 15 av FCC-reglene. Disse grensene er utformet for å gi rimelig beskyttelse mot skadelig interferens i en installasjon i boligstrøk. Dette utstyret genererer, bruker og kan utstråle radiofrekvent energi, og hvis det ikke installeres og brukes i samsvar med instruksjonene, kan det forårsake skadelig interferens for radiokommunikasjon. Det er imidlertid ingen garanti for at interferens ikke vil oppstå i en bestemt installasjon. Hvis dette utstyret forårsaker skadelig interferens for radio-eller TV-mottak, noe som kan fastslås ved å slå utstyret av og på, oppfordres brukeren til å prøve å korrigere interferensen med ett eller flere av følgende tiltak:

•Snu eller flytt antennen.

•Øke avstanden mellom utstyret og mottakeren.

- •Koble utstyret til et uttak på en annen krets enn den mottakeren er koblet til.
- •Kontakt forhandleren eller en erfaren radio / TV tekniker for hjelp.

Forsiktig: Alle endringer eller modifikasjoner som ikke er uttrykkelig godkjent av den ansvarlige part for overholdelse, kan ugyldiggjøre brukerens rett til å bruke utstyret.

## **Canadian Department of Communications Statement**

Dette digitale apparatet overstiger ikke grenseverdiene for klasse B radiostøy-stråling fra digitale apparater fastsatt i radiostøyforskriften fra Canadian Department of Communications.

Dette klasse B apparatet er i overensstemmelse med kanadiske ICES-003. Cet appareil numérique de la classe B est conforme à la norme NMB-003 du Canada.

Forsiktig: Bruk av andre kontroller, justeringer eller prosedyrer enn det som er angitt her, kan føre til farlig stråling.

# Innhold

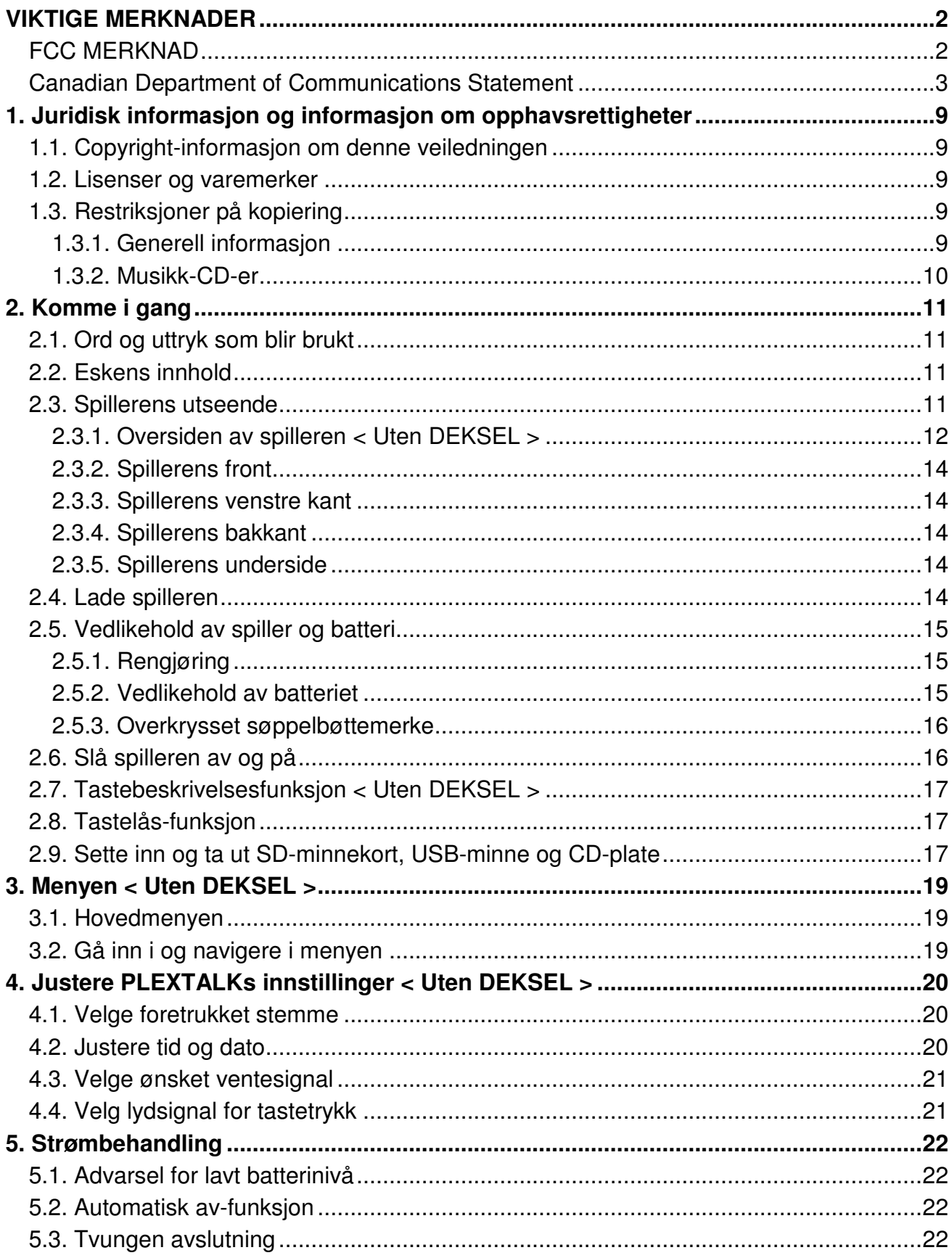

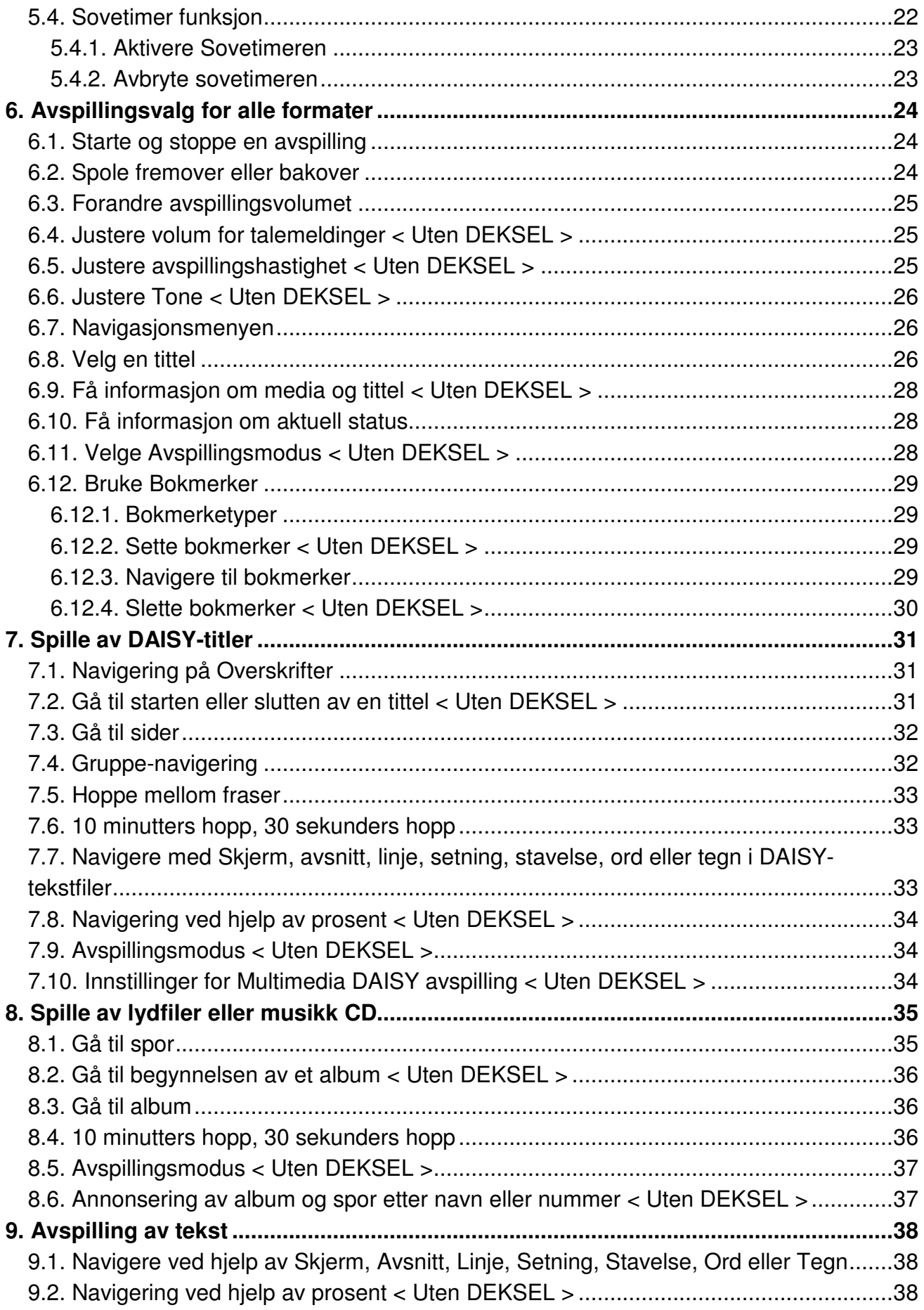

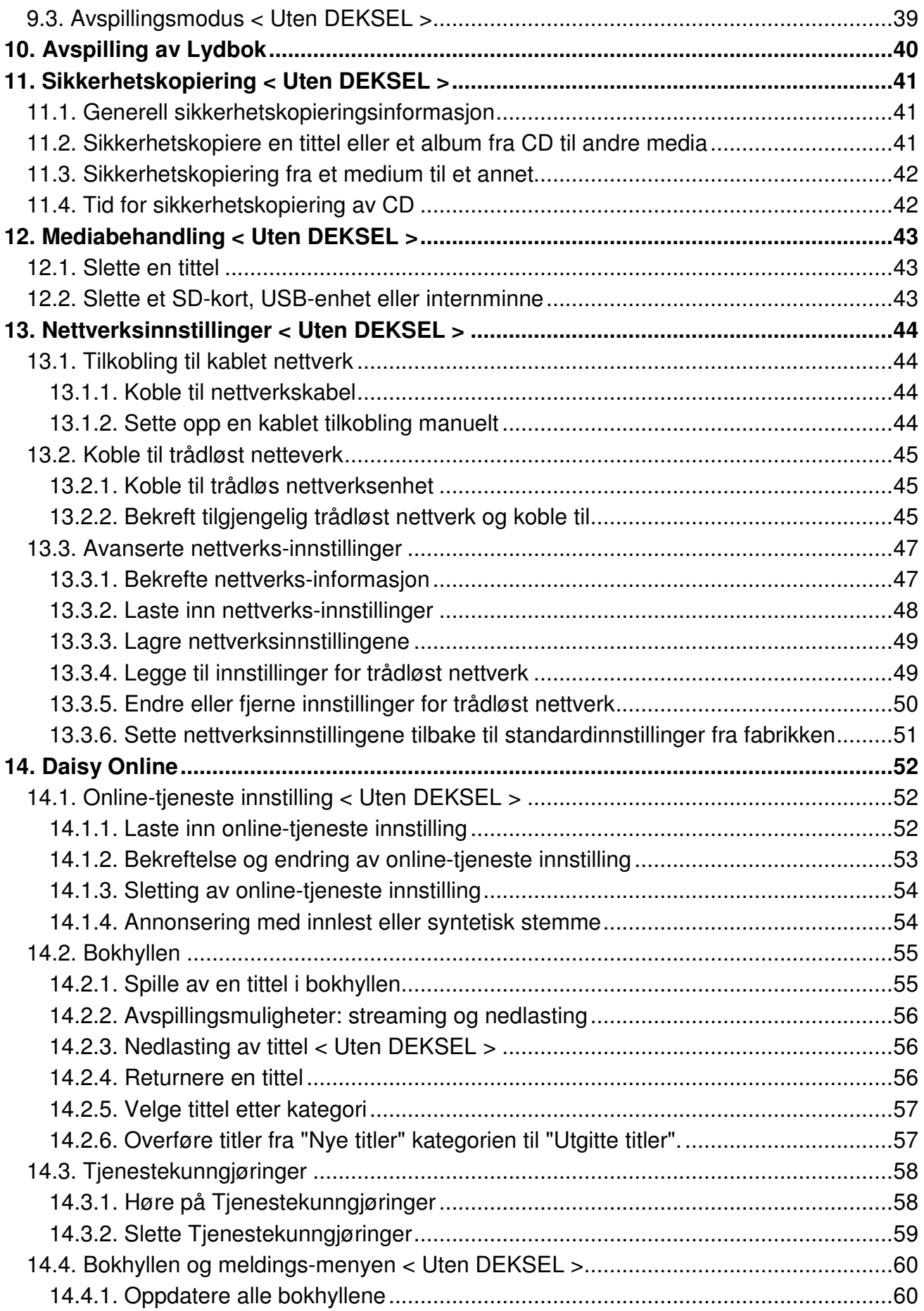

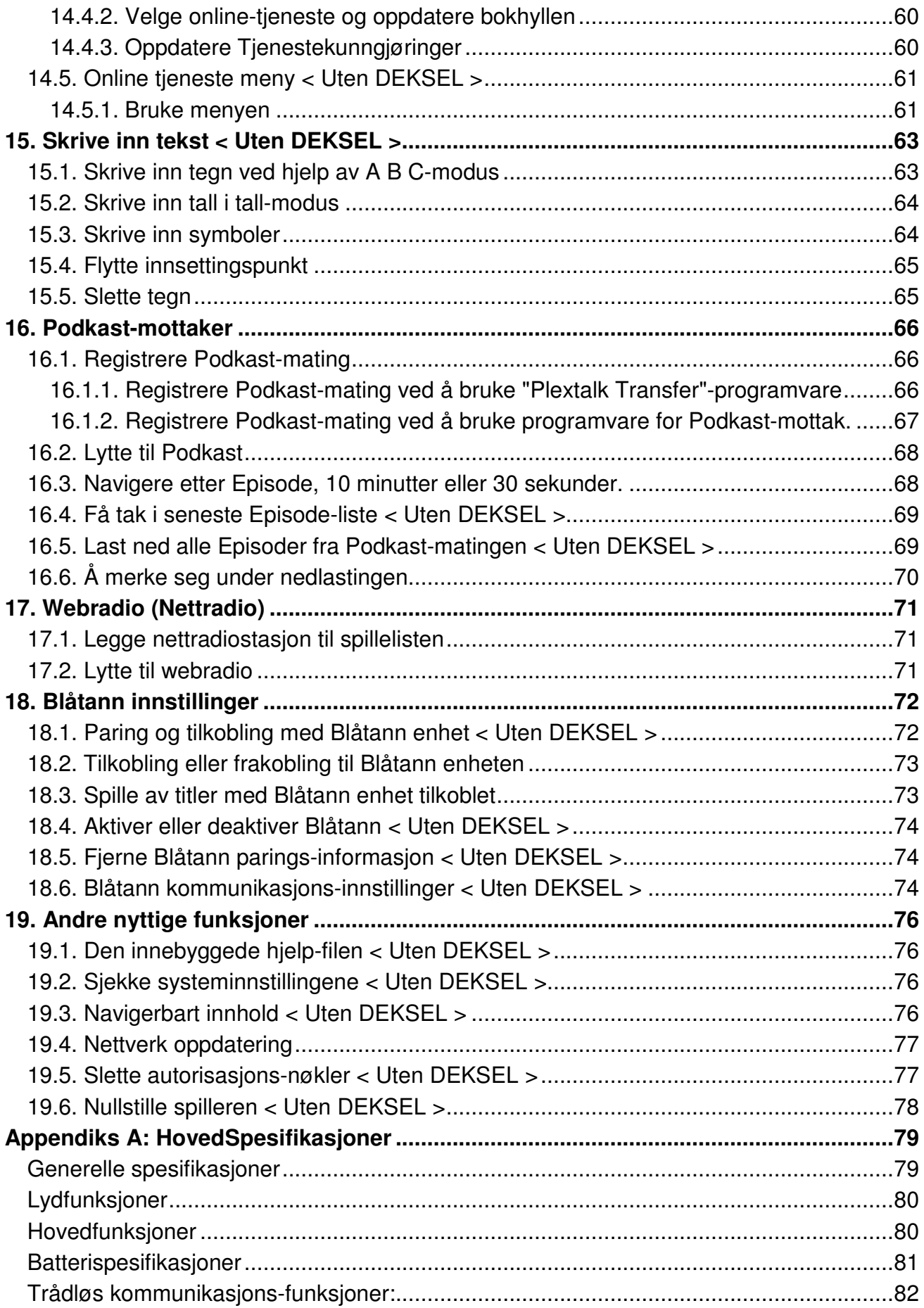

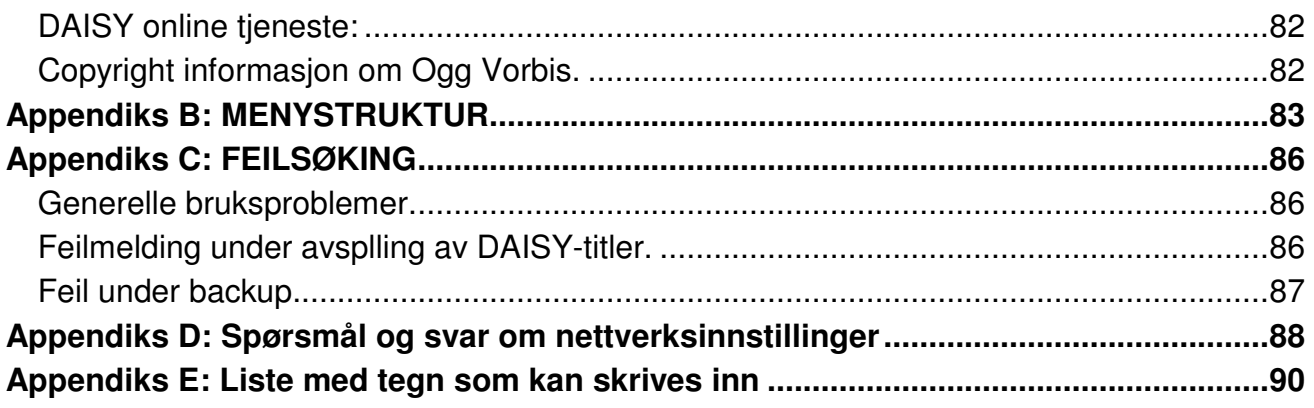

# **1. Juridisk informasjon og informasjon om opphavsrettigheter**

Dette kapitlet inneholder viktig informasjon om opphavsrett, lisenser og varemerker. Den skisserer også restriksjoner som gjelder når du bruker PLEXTALK til kopiering eller opptak av digital lyd. Vi anbefaler at du leser gjennom dette kapittelet før du fortsetter.

## **1.1. Copyright-informasjon om denne veiledningen**

Shinano Kenshi forbeholder seg retten til å endre produkter som beskrives i denne veiledningen når som helst og uten forvarsel.

Shinano Kenshi gir ingen forsikringer eller garantier med hensyn til innholdet i dette dokumentet og fraskriver seg eventuelle stilltiende garantier om salgbarhet eller egnethet for noe bestemt formål. Videre forbeholder Shinano Kenshi Co Ltd seg retten til å revidere denne veiledningen og å gjøre endringer i innholdet uten plikt til å varsle noen person eller organisasjon av slike revisjoner eller endringer.

Denne veiledningen er opphavsrettslig beskyttet. Den kan ikke kopieres, fotokopieres, oversettes eller reduseres til et elektronisk medium eller maskinlesbar form uten tillatelse fra Shinano Kenshi.

Copyright for manualen 2009 Shinano Kenshi Co., Ltd.

## **1.2. Lisenser og varemerker**

Alle lisenser og varemerker tilhører sine respektive eiere.

## **1.3. Restriksjoner på kopiering**

Før du bruker PLEXTALK, bør du gå gjennom den følgende, viktige informasjonen for å sikre at du forstår de juridiske restriksjonene som gjelder for bruken av enkelte funksjoner.

# **1.3.1. Generell informasjon**

Denne PLEXTALK enheten er laget for å hjelpe deg med å ta opp og gjengi lyd som du eier opphavsretten til, eller som du har fått bruks- eller kopitillatelse til fra eieren av opphavsretten eller rettmessige lisensinnehaver. Med mindre du eier opphavsretten eller har fått nødvendig tillatelse fra eieren av opphavsretten eller rettmessig lisensinnehaver, kan ditt uautoriserte opptak, reproduksjon eller distribusjon derav, resultere i alvorlige sivilrettslige eller strafferettslige følger etter lov om opphavsrett og internasjonale avtaler om opphavsrett. Hvis du er usikker på dine rettigheter, ta kontakt med en juridisk rådgiver.

Shinano Kenshi vil ikke under noen omstendigheter være ansvarlig for konsekvensene av ulovlig kopiering som utføres ved hjelp av denne PLEXTALK opptakeren.

## **1.3.2. Musikk-CD-er**

Kopier av musikk CD-er er kun for egen, privat bruk og kan etter åndsverksloven ikke benyttes på annen måte uten tillatelse fra rettighetsinnehaver.

# **2. Komme i gang**

#### **2.1. Ord og uttryk som blir brukt**

Dette kapittelet beskriver ord og uttrykk som blir brukt i denne brukerhåndboken. Detaljene er som følgende:

•ADVARSEL: En advarsel gir beskjed om en fare som kan gi personskade.

•Forsiktig: En forsiktighetsmerknad gir varsel om ting som kan skade spilleren,

opptaksmediet, ødelegge data eller datamaskinen din.

•Merk: Merk brukes for å gi tillleggsinformasjon om funksjoner som ikke er blitt nevnt tidligere.

•SD-kort: Plextalk Pocket kan bruke både SD-kort og SDHC-kort. I denne brukerhåndboken blir begge kalt SD-kort.

## **2.2. Eskens innhold**

Under finner du en liste med alt som skal følge med i esken. Vennligst forsikre deg om at alt er inkludert. Hvis det mangler noe, ta kontakt med forhandleren din.

- 1 PLEXTALK Linio.
- 1 Deksel for tastaturet.
- 1 Strømadapter.
- 1 CD med brukerhåndbok.
- 1 Hurtigguide.
- 1 Sikkerhetsveiledning.

Merk: Det anbefales at du tar vare på emballasjen i tilfelle det skulle bli nødvendig å returnere spilleren til leverandøren en gang i fremtiden.

#### **2.3. Spillerens utseende**

Dette kapittelet beskriver spillerens fysiske utseende og knappenes og andre komponenters plassering for at du skal kunne finne dem når det blir referert til dem senere i denne brukerhåndboken. Navnene og hovedfunksjonene er også beskrevet her.

Hold spilleren forsiktig og finn over- og undersiden av spilleren. Oversiden har 27 gummitaster mens undersiden har 5 gummiføtter, 4 som befinner seg nær hjørnene og en som er den lange, rette foten.

Finn på spillerens overside den riflede overflaten til høytalerdekslet, og snu spilleren slik at du får høyttalerdekslet til høyre lengst fra deg. Spilleren skal nå være i sin normale posisjon. Du kan kontrollere dette ved å kjenne at den lengste siden er nærmest deg. Du skal nå ha en tynn, men følbar sprekk på kanten mot deg, det er her du setter inn CDplater.

# **2.3.1. Oversiden av spilleren < Uten DEKSEL >**

PLEXTALK har 27 taster på oversiden. Disse er gruppert i 5 blokker; en rekke med 4 taster på venstre side, en firkantet blokk med 12 taster på midten, en rad med 3 taster under den firkantede blokken og en rekke med 5 taster på høyre side.

I rekken med fire taster på venstre side, er den øverste en ellipseformet og den nederste en trekantet tast. De to siste tastene, i midten av rekken er diamantformet.

De fire tastene er, fra toppen:

- •Meny-tasten: brukes til å gå inn i hovedmenyen.
- •Bokhylle-tasten: brukes til å låne eller returnere bøker via DAISY online-service.
- •Gå til-tasten: brukes til å gå til sider eller overskrifter.
- •Bokmerke-tasten: brukes til å navigere i bokmerker, sette inn og slette bokmerker.

Den firkantede gruppen med 12 taster på midten av spilleren, blir vanligvis kalt nummertastaturet. Disse tastene er satt opp som et standard telefontastatur med 4 rader med 3 taster i hver rad. 5-tasten har en liten opphøyd prikk på seg slik at den skal være lett å finne. Firkanttasten (#) som er plassert nederst til høyre i nummertastaturet, brukes til å bekrefte med, så denne vil bli kalt Enter i resten av brukerhåndboken. På samme måte vil stjernetasten (\*), som er plassert nederst til venstre i nummertastaturet, bli brukt til å avbryte, og vil derfor bli kalt Avbryt i resten av brukerhåndboken.

Noen av tastene har flere funksjoner, og disse finner du i listen under:

- $\cdot$  2-tasten = Pil Opp eller Avbryt
- $\cdot$ 4-tasten = Pil Venstre eller flytt bakover
- $\cdot$  6-tasten = Pil Høyre eller flytt fremover
- $\cdot$ 8-tasten = Pil Ned eller Enter
- $\cdot$ 9-tasten = Sikkerhetskopiere filer

 $\cdot$ Stjerne = Angre  $\cdot$ Firkant = Gjenta

Under talltastaturet finner du raden med 3 taster. Tastene til venstre og høyre er halvsirkelformet og tasten i midten er firkantet og har en tydelig dump i midten slik at den skal være lett å finne. Tastene har følgende navn og funksjon (fra venstre til høyre):

•Spol Bakover-tasten: Tilbake eller Rask tilbakespoling (hvis den holdes nede)

•Start/Stopp-tasten: Start eller stopp avspilling

•Spol Fremover-tasten: Fremover eller Rask fremoverspoling (hvis den blir holdt nede)

Over talltastaturet er det en rad med 3 taster. De to tastene til venstre og høyre er avlange vertikale sirkler, mens tasten i midten er en stor og avlang sirkel. Disse knappene er delt i to på midten i en topp og en bunn. Navnet på disse tastene er, fra venstre til høyre:

•Tonetastene: Den øverste delen kalles «Tone Opp», og den nederste delen kalles «Tone Ned».

•Volumtastene: Den nederste delen kalles «Volum ned» og den øverste kalles «Volum Opp».

•Hastighetstaster: Den øverste delen kalles «Hastighet Opp» og den nederste kalles «Hastighet ned».

Den siste gruppen med taster er de 5 tastene på høyre side. Tasten som er plassert til høyre for 3- og 6-tastene, er Informasjons-tasten. Den er formet som en avlang sirkel. Tasten som er plassert rett til høyre for Spol Fremover-tasten, er Tittel-tasten. Den er delt opp i to deler. Delen til venstre kalles «Forrige tittel» og delen til høyre kalles «Neste tittel». Disse tastene brukes til følgende:

•Informasjons-tasten: Brukes til å få informasjon om DAISY-boken, lydfilen eller tekstfilen. Hold tasten inne for å få aktuell tid og dato.

•Tittel-tastene: Brukes til bytte tittel. Trykk Neste tittel-tasten for å gå til neste tittel eller Forrige tittel-tasten for å gå til forrige tittel.

De andre tre tastene er plassert i en rekke på høyre side av spilleren. Den øverste er en liten rund tast og den nederste en liten firkantet tast. Tasten mellom disse er en litt større rund tast som er litt nedsenket. Fra toppen og nedover er disse tastene:

•Sovetimer-tasten: brukes til å stille inn sovetimeren.

•Av/På- tasten: brukes til å slå av eller på spilleren.

•Utløser-tasten: brukes til å løse ut CD-platen.

#### **2.3.2. Spillerens front**

Sporet der CD-platen settes inn/løses ut er plassert på spillerens front. Før DAISY-platen, MP3-platen eller musikk CD-en din et stykke inn i sporet, og spilleren vil automatisk dra den inn resten av veien.

#### **2.3.3. Spillerens venstre kant**

På venstre side av spilleren er det tre innganger. Fra fronten og bakover, er disse SD-kortsporet, utgang for hodetelefon og USB-porten. SD-kort sporet støtter både SD- og SDHCkort. USB-porten kan brukes til USB-minnepinner.

#### **2.3.4. Spillerens bakkant**

På baksiden av spilleren er det to innganger. Til venstre finner du den firkantede porten for nettverkskabel, mens det lille, runde hullet på midten av bakkanten er strømkontakten, hvor du setter inn strømkabelen.

#### **2.3.5. Spillerens underside**

Det er et batterideksel på undersiden av spilleren. Batteridekselet er festet med en skrue. For å bytte batteriet, fjerner du skruen, åpner batteridekselet og tar deretter ut batteriet.

ADVARSEL: Bruk kun den anbefalte batteritypen i spilleren din! Hvis du ikke gjør dette, kan det oppstå brann eller eksplosjon.

## **2.4. Lade spilleren**

For å lade det innebyggede batteriet må du koble spilleren til strømnettet. Gjør dette på følgende måte:

•Sett inn kabelen fra strømadapteren i spilleren. Kontakten for strømadapteren finner du på midt på spillerens bakkant.

•Plugg deretter inn kontakten i veggkontakten. Ladingen vil starte umiddelbart.

#### **2.5. Vedlikehold av spiller og batteri**

#### **2.5.1. Rengjøring**

Hvis spilleren må rengjøres skal du bruke en lett fuktet klut, eventuelt med et mildt vaskemiddel. Bruk deretter en tørr klut for å tørke spilleren.

ADVARSEL: Slå alltid av spilleren og koble fra strøm før spilleren rengjøres.

#### **2.5.2. Vedlikehold av batteriet**

For at batteriet ditt skal fungere på best mulig måte, bør du merke deg følgende:

•Det vil vanligvis ta omtrent 4 timer å fullade batteriet, men hvis det er første gangen det lades opp, eller at det har ligget ubrukt i over en måned, bør det lades i minst 24 timer.

•Batteriets levetid varierer etter hvor ofte det blir brukt og ladet opp. Dets evne til å lade seg opp, minsker over tid. Når spilletiden på batteridrift blir merkbart kortere, kan du få kjøpt nytt batteri hos din forhandler. Forhandleren din skal også kunne gi deg råd om hvordan du resirkulerer brukte batterier.

•Spilletiden kan avhenge av omgivelsenes temperatur.

For å bevare batteriets ytelse lengst mulig gjør du følgende hver sjette måned:

•Lad batteriet til det er fulladet.

•Bruk spilleren på batteridrift til batteriet er helt utladet.

•Lad på nytt.

## **2.5.3. Overkrysset søppelbøttemerke**

Symbolet som kalles "Overkrysset søppelbøttemerke" er trykket på batteriets overflate.

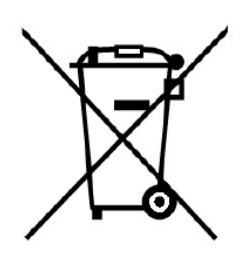

Merk: Dette symbolet gjelder kun for EU-land.

Dette symbolet er i følge direktiv 2006/66/EC. Dette symbolet betyr at batterier skal behandles som spesialavfall og ikke kasseres sammen med vanlig hosholdningsavfall når de er oppbrukt. Hvis det er trykt et kjemisk symbol under symbolet som er vist ovenfor, betyr dette at batteriet inneholder et tungmetall i en spesifikk konsentrasjon fra listen under.

Hg: Kvikksølv (0,0005%) Cd: Cadmium (0,002%) Pb: Bly (0,004%)

Disse stoffene kan forårsake skader både på mennesker og miljø hvis de ikke blir tatt hånd om på riktig måte. Innen den Europeiske Unionen finnes det egne systemer for mottak av brukte batterier. Vennligst kassér brukte batterier på din lokale resirkuleringsstasjon. Vårt produkt er designet og produsert med batteri som kan resirkuleres eller brukes på nytt.

# **2.6. Slå spilleren av og på**

For å slå av eller på spilleren gjør du følgende:

•Trykk inn og hold nede Av/På-tasten for å slå på spilleren. Når spilleren er på, vil tasten lyse grønt.

•Trykk og hold nede Av/På-tasten for å slå av spilleren.

Merk: Oppstarten skal ta omtrent 30 sekunder når batteriet er blitt byttet ut, eller det er første gang spilleren startes.

## **2.7. Tastebeskrivelsesfunksjon < Uten DEKSEL >**

Som navnet antyder lar Tastebeskrivelsesfunksjonen brukeren få en beskrivelse av hvilken som helst tast på PLEXTALK.

•Slå på Tastebeskrivelsesfunksjonen ved å holde nede menytasten. Når en tast trykkes ned vil en beskrivelse av dens funksjon bli lest opp.

•Slå av Tastebeskrivelsesfunksjonen ved å trykke og holde nede menytasten én gang til.

## **2.8. Tastelås-funksjon**

Tastelås kan brukes til å låse taster og funksjoner slik at de ikke blir brukt ved et uhell.

•For å låse tastene trykker du og holder nede Spol Fremover- og Spol Bakovertastene samtidig.

•For å låse opp tastene, trykker du og holder nede Spol Fremover- og Spol Bakovertastene samtidig én gang til.

## **2.9. Sette inn og ta ut SD-minnekort, USB-minne og CD-plate**

For å sette inn et SD-minnekort gjør du følgende:

•Forsikre deg om at spilleren er slått av.

•Hold minnekortet med den riflete kanten ned og inn mot spilleren. Med andre ord skal den riflete kanten være nærmest fronten av spilleren.

•Sett inn kortet i sporet til minnekort på spillerens venstre side.

•Trykk det inn til du hører en klikkelyd. Hvis kortet ikke kommer ut igjen har du gjort det riktig. Ikke bruk unødig makt når du gjør dette.

For å ta ut SD-kortet, gjør følgende:

•Slå av spilleren.

•Trykk SD-kortet innover før du slipper det ut. Kortet vil da sprette ut, og du kan fjerne det fra spilleren.

•Dra kortet fosiktig ut.

Forsiktig: PLEXTALK kan lese SD og SDHC minnekort. Innsetting av andre typer minne kan føre til feil på spilleren, og skal derfor ikke brukes.

Merk: SD-kort har en låsebryter som lar deg beskytte dataene hvis du ønsker det. Denne er plassert på den langsiden av kortet som vender bort fra det avskårne hjørnet. Hvis bryteren vender mot den rillede kanten av kortet, vil du kunne sikkerhetskopiere og slette titler. Hvis bryteren vender bort fra den rillede kanten, vil dataene være beskyttet.

For å sette inn et USB-minne gjør du følgende:

•Slå av spilleren.

•Sett inn USB-minnet i sporet for USB.

For å ta ut USB-minnet gjør du følgende:

•Slå av spilleren.

•Trekk USB-minnet rett ut av spilleren.

Merk: Ekstern USB CD/DVD-spiller kan ikke benyttes sammen med PLEXTALK.

For å sette inn en CD-plate i spilleren gjør du følgende:

•Forsikre deg om at spilleren er slått på.

- •Snu CD-platen slik at etiketten vender oppover.
- •Skyv platen forsiktig inn i sporet på spillerens forkant.
- •Fortsett med å skyve inn platen helt til spilleren selv tar over og drar platen helt inn.

Merk: Hvis du ved en feiltagelse skulle sette inn en CD-plate opp-ned, vil platen bli løst ut automatisk.

For å løse ut en CD gjør du følgende:

•Trykk ned utløsertasten nederst til høyre på spilleren.

•CD-platen vil bli løst ut. Du kan nå trekke platen resten av veien ut av spilleren.

# **3. Menyen < Uten DEKSEL >**

Noen av PLEXTALK's funksjoner er bare tilgjengelig ved bruk av den innebyggede menyen. I dette kapittelet får du en innføring i hvordan menyen er bygget opp og hvordan du får tilgang til den.

#### **3.1. Hovedmenyen**

Menyen har 6 hovedvalg. Disse er:

•Innstillinger for avspilling: Gir deg mulighet for repetisjon og for å bestemme hvordan navn på album og spor leses opp.

•Mediabehandling: Gir deg muligheten til å få informasjon om media, slette filer fra media (ikke fra CD).

•Systeminnstillinger: her kan du endre innstillinger for dato og tid, talesyntese, nettverk osv.

•Nettverksinnstillinger: herkan du endre innstillingene for nettverkstilkoblingen du bruker etc.

•Bokhylle og kunngjøring: lar deg oppdatere Bokhylle og tjenestekunngjøringer.

•Online tjenester: menyvalg for tjenester fra internett-leverandør.

#### **3.2. Gå inn i og navigere i menyen**

For å flytte deg rundt i menyen gjør du følgende:

•Gå inn i menyen ved å tykke en gang på Meny-tasten.

•For å gjøre et annet valg fra samme nivå i menyen, trykk enten 4-tasten for å gå til venstre eller 6-tasten for å gå til høyre. Menyvalgene vil bli lest opp etter hvert som du kommer til dem.

•I alle menyene vil du komme tilbake til det samme valget hvis du trykker den samme piltasten mange nok ganger ettersom menyene er laget slik at du kan rundt i løkker i dem.

•For å gjøre et menyvalg, trykk 8-tasten eller Enter-tasten. Forutsatt at denne menyen har en undermeny, vil du gå inn i denne undermenyen, ett nivå ned i strukturen.

•For å gå et nivå opp i menyen, trykk 2-tasten eller Avbryt-tasten.

•For å gå ut av menyen, uansett hvor du er i strukturen, trykker du på Meny-tasten.

# **4. Justere PLEXTALKs innstillinger < Uten DEKSEL >**

#### **4.1. Velge foretrukket stemme**

PLEXTALK lar deg velge mellom to forskjellig stemmer/talesynteser, en norsk og en engelsk stemme. For å velge ønsket stemme gjør du følgende:

•Trykk Meny-tasten én gang for å gå inn i hovedmenyen.

•Bruk 4- eller 6-tasten for å gå til «Systeminnstillinger» og trykk Enter eller 8-tasten.

•Bruk 4- eller 6-tasten for å gå til «Velg syntetisk stemme» og trykk Enter eller 8 tasten.

•Bruk 4- eller 6-tasten for å velge den stemmen du vil ha og trykk Enter eller 8-tasten for å bekrefte.

Merk: Hvis du velger ny syntetisk tale, vil spilleren automatisk slå seg av og starte på nytt.

## **4.2. Justere tid og dato**

For å sette riktig tid og dato gjør du følgende:

•Trykk Meny-tasten én gang for å gå inn i hovedmenyen. Bruk 4 eller 6-tasten for å gå til «Systeminnstillinger». Trykk Enter eller 8-tasten for å bekrefte.

•Velg «Sett dato og tid» fra menyen og trykk Enter eller 8-tasten.

•Bruk nummertastaturet til å taste inn årstallet med 4 siffer og trykk Enter, eller trykk direkte på Enter for å beholde nåværende årstall.

•Bruk nummertastaturet til å taste inn måneden med to sifre og trykk Enter, eller trykk direkte på Enter for å beholde nåværende måned.

•Bruk nummertastaturet for å skrive inn dag med to sifre og trykk Enter for å bekrefte, eller trykk direkte på Enter for å beholde nåværende dag.

•Bruk nummertastaturet for å taste inn klokkeslett med 4 siffer og trykk Enter for å bekrefte eller trykk direkte på Enter for å beholde nåværende klokkeslett.

•Som bekreftelse, vil gjeldende tid og dato bli lest opp for deg.

Merk: Hvis du taster inn feil nummer, trykker du Avbryt-tasten for å fjerne det inntastede nummeret.

Merk: Du kan trykke inn og holde nede informasjonstasten for å få lest opp tid og dato.

#### **4.3. Velge ønsket ventesignal**

Når PLEXTALK er opptatt med for eksempel å laste inn en fil eller å slette en fil, spiller den av et ventesignal for å indikere at den jobber. For å velge det ønskede ventesignalet giør du følgende:

- •Trykk Meny-tasten for å gå inn i menyen.
- •Trykk 4- eller 6-tasten til du kommer til «Systeminnstillinger» og trykk Enter.
- •Trykk 4- eller 6-tasten til du kommer til «Velg ventelyd» og trykk Enter.
- •Velg den ønskede ventelyden med 4- eller 6-tasten og trykk Enter for å bekrefte.

#### **4.4. Velg lydsignal for tastetrykk**

Her kan du velge om en lydsignal skal høres hver gang du trykker på en tast. Gå frem slik:

•Trykk Meny-tasten for å gå inn i menyen.

•Trykk 4- eller 6-tasten til du kommer til «Systeminnstillinger» og trykk Enter.

•Trykk 4- eller 6-tasten til du kommer til «Lydsignal for tastetrykk» og trykk Enter.

•Bla mellom «Tastelyd AV» eller «Tastelyd PÅ» med 4- eller 6-tasten og trykk Enter for å bekrefte.

# **5. Strømbehandling**

#### **5.1. Advarsel for lavt batterinivå**

Når PLEXTALK bruker strøm fra batteriet og batterinivået synker til et nivå der det må lades opp, vil den si i fra om dette. Du vil da høre meldingen "Lavt batteri". Spilleren vil slå seg av om et minutt. Hvis du fortsatt ønsker å fortsette å bruke spilleren må du koble til strømadapteren.

#### **5.2. Automatisk av-funksjon**

For å spare batteri vil PLEXTALK slå seg av automatisk etter 15 minutter hvis den er inaktiv. Dette skjer selv om det er nok strøm igjen på batteriet.

Merk: Spilleren vil ikke slås av hvis den er koblet til strøm.

## **5.3. Tvungen avslutning**

Hvis det av en eller annen grunn ikke er mulig å slå av spilleren, eller at det ikke er mulig å navigere på den, kan du prøve å bruke den tvungne avsluttingen som et alternativ til å ta ut batteriet.

For å bruke den tvungne avslutningen trykker du og holder nede Sovetimer-tasten og Av/På-tasten i mer enn 10 sekunder. Spilleren skal da bli slått av.

Merk: Hvis spilleren fortsatt ikke vil slå seg av, må du først ta ut strømmen, deretter ta ut batteriet og sette det inn igjen.

## **5.4. Sovetimer funksjon**

PLEXTALK har en Sovetimerfunksjon som gir deg muligheten til å stille inn spilleren slik at den slår seg av etter et gitt antall minutter.

## **5.4.1. Aktivere Sovetimeren**

For å aktivere Sovetimeren, gjør du følgende:

•Trykk en gang på Sovertimer-tasten. Spilleren vil da si «Sovetimer 15 minutter satt». •Trykk Sovetimer-tasten en gang til for å øke tiden til spilleren slår seg av. Trykk flere ganger for å øke tiden med 15 minutter per trykk. Maks tid er 1 time. Trykk på sovetimer tasten flere ganger til du kommer til ønsket innstilling.

Merk: Hvis du får opplest gjenværende tid når du trykker på Sovetimer-tasten, trykker du en gang til for å øke tiden før spilleren slår seg av.

## **5.4.2. Avbryte sovetimeren**

For å avbryte Sovetimeren gjør du følgende:

•Trykk Sovetimer-tasten en gang. Spilleren vil lese opp «Sovetimer» og tiden som gjenstår til den slås av.

•Trykk Sovetimer flere ganger til du hører spilleren si «Av».

# **6. Avspillingsvalg for alle formater**

PLEXTALK kan spille av følgende formater.

- •DAISY bok
- •Musikk: MP3, WAV, WMA, Ogg Vorbis og AMR-WB+.
- •Tekst fil: ren tekst, Microsoft .doc, .docx, html og EPUB2.
- •Audiobøker: Audible, MP3, WAV, WMA, Ogg Vorbis, AMR-WB+ og LKF.
- •Podkast.
- •Webradio.

Merk: Hvis en CD inneholder flere filtyper, som for eksempel DAISY-filer og Audiofiler, vil spilleren kun kjenne igjen en av filtypene.

Merk: Word-filer og WMA-iler på en CD kan ikke avspilles.

#### **6.1. Starte og stoppe en avspilling**

For å starte og stoppe en avspilling gjør du følgende:

•For å starte en avspilling, trykker du på Start/Stopp-tasten. PLEXTALK vil da starte avspillingen der den ble stoppet sist.

•Trykk Start/Stopp én gang til for å stoppe avspillingen.

Merk: For å starte eller stoppe en avspilling trykker du Start/Stopp-tasten. Hvis du trykker og holder nede tasten, vil informasjon om gjeldende status bli lest opp.

#### **6.2. Spole fremover eller bakover**

Spol Bakover- og Spol Fremover-tastene er plassert på hver side av Start/Stopp-tasten, nederst på spillerens overside.

•For å spole fremover, trykker du inn og holder nede Høyre-tasten. Avspillingen vil starte jojen når du slipper opp tasten.

•For å spole bakover, trykker du inn og holder nede Venstre-tasten. Når du slipper den opp, vil avspillingen starte.

Når du spiller en DAISY-bok med lyd eller en lydfil, og du holder nede Spol Bakover- eller Spol Fremover-tasten, vil spilleren hoppe 1 minutt, 2 minutter, 3 minutter og så videre. Hvis tasten slippes før alternativet "1 minutt" leses opp, vil avspillingen starte der tasten

slippes. Hvis tasten slippes etter dette punktet, vil spolingen fortsette helt til Start/Stopptasten trykkes.

## **6.3. Forandre avspillingsvolumet**

Volumet kan justeres fra 0 til 25 med intervaller på 1, der 0 er stille mens 25 er det høyeste.

•For å øke volumet trykker du den øverste delen av volum-tasten til du oppnår ønsket volum, eller hold nede tasten til du har ønsket volum.

•For å senke volumet, trykker du den nederste delen av volum-tasten gjentatte ganger eller holder tasten nede til du har ønsket volum.

•Hvis du trykker begge volum-tastene samtidig vil du stille volumet til normalt nivå (nivå 13).

## **6.4. Justere volum for talemeldinger < Uten DEKSEL >**

Volumet for innebyggede talemeldinger kan justeres uavhengig av avspillingsvolumet. Slik gjør du for å justere volumet for talemeldingene uavhengig av avspillingsvolumet:

- •Trykk på Meny-tasten for å gå inn i menyen.
- •Trykk 4- eller 6-tasten til du kommer til «Systeminnstillinger» og trykk Enter.
- •Trykk 4- eller 6-tasten til du kommer til «Volum for talemeldinger» og trykk Enter.
- •Trykk 4- eller 6- til du får ønsket volum og trykk Enter for å bekrefte.

#### **6.5. Justere avspillingshastighet < Uten DEKSEL >**

Det finnes 12 forskjellige hastighetsnivåer som går fra -3 til 8. Disse kan justeres med ett steg av gangen. 0 er normal hastighet. Minus 3 er halvparten av normal hastighet. Pluss 8 er dobbel hastighet når det brukes syntetisk stemme. For øvrig er pluss 8 tredobbel hastighet.

•Trykk den øverste Hastighets-tasten for å øke hastigheten.

•Trykk den nederste Hastighets-tasten for å senke hastigheten.

•Hvis du trykker begge hastighets-tastene samtidig, vil hastigheten automatisk settes til normal.

Merk: Ved å holde nede Hastighet Opp- eller Hastighet Ned-tasten, vil hastigheten forandres raskt opp eller ned.

## **6.6. Justere Tone < Uten DEKSEL >**

Det er 13 forskjellige tonenivåer som du kan velge mellom. Disse går fra -6 til +6, der -6 er mørkest og +6 er lysest.

- •Trykk den øverste Tone-tasten for å få lysere lyd (mer diskant).
- •Trykk den nederste Tone-tasten for å få lavere tone (mer bass).
- •Ved å trykke begge tone-tastene samtidig vil du sette tonen til normal.

Merk: Ved å trykke og holde nede Tone Opp- eller Tone Ned-tasten, vil tonen raskt bli lysere eller mørkere.

## **6.7. Navigasjonsmenyen**

En av de mest nyttige funksjonene til PLEXTALK er muligheten til å velge hvordan du vil navigere. For å bruke navigasjonsmenyen gjør du følgende:

•Trykk 2- eller 8-tasten for å gå oppover eller nedover. De forskjellige valgene du får lest opp, er de du har tilgjengelige for øyeblikket.

•Når du har valgt det navigeringsnivået du ønsker, kan du bruke 4- og 6-tasten for å hoppe fram eller tilbake på dette nivået.

•For eksempel, hvis du går til "Nivå 1"-valget med 2- eller 8-tasten, og så bruker 4 eller 6-tasten, vil du kunne flytte til forrige eller neste overskrift på «Nivå 1»-nivået.

## **6.8. Velg en tittel**

For å velge en tittel, gjør følgende:

•Trykk Neste tittel-tasten eller Forrige tittel-tasten for å velge en tittel.

PLEXTALK støtter CD, SD-kort, USB-enhet, det interne minnet, Bokhylle og Service annonsering som media. Hvis du trykker Neste tittel-tasten på siste tittel i et media, vil PLEXTALK gå til første tittel i neste media. Hvis du trykker Forrige tittel-tasten på første tittel i et media, vil PLEXTALK gå til siste tittel i forrige media.

Merk: Trykk Neste tittel-tasten og Forrige tittel-tasten samtidig for å gå til første tittel i neste media.

PLEXTALK grupperer titler i disse kategoriene: "DAISY tittel", "Musikk", "Tekst", "Lydbok", "Podcast" og "Nettradio". For å velge en tittel etter kategori, gjør følgende:

•Trykk Spol fremover-tasten for å gå til neste kategori.

•Trykk Spol bakover-tasten for å gå til forrige kategori.

I tillegg til "Kategori", kan du velge tittel via "Mappe" eller"Media". Gjør følgende:

•Trykk Neste tittel tast eller Forrige tittel tast.

•Trykk 2- eller 8-tasten for å velge nivåene "Mappe", "Kategori" eller "Media".

•Trykk 4- eller 6-tasten for å flytte sekvensielt gjennom tilgjengelige mapper, kategorier eller media.

•Hvis mappe, kategori eller media inneholder tittelen du vil spille, trykk 8-tasten gjentatte ganger for å gå tilbake til nivået "Tittel".

•Trykk 4- eller 6-tasten for å velge tittelen du vil spille.

•Trykk Start/Stopp-tasten for å starte avspilling.

Når Start/Stopp-tasten trykkes i nivåene "Mappe", "Kategori" eller "Media", går du til nivået "Tittel".

< Uten DEKSEL >

For å velge en spesifikk tittel med det numeriske tastaturet fra nivået "Kategori", gjør følgende:

•Trykk Neste tittel-tast eller Forrige tittel-tast.

•Trykk 2- eller 8-tasten for å velge nivået "Kategori".

- •Trykk 4- eller 6-tasten for å flytte sekvensielt gjennom tilgjengelige kategorier.
- •Trykk Gå til-tasten.
- •Bruk numerisk tastatur til å taste inn nummeret på tittelen du vil spille.

•Trykk Enter-tasten for å gå til tittelen, eller trykk Avbryt-tasten for å slette det du har tastet inn.

•Trykk Start/Stopp-tasten for å starte avspilling.

Merk: Du kan velge en spesifikk tittel fra det numeriske tastaturet fra nivåene "Tittel", "Mappe" eller "Media".

Merk: Du kan ikke velge en tittel i Bokhyllen eller Service Annonsering fra det numeriske tastaturet.

## **6.9. Få informasjon om media og tittel < Uten DEKSEL >**

For å få forskjellig informasjon om det aktuelle mediet og tittel, gjør du følgende:

- •Trykk Meny-tasten én gang for å gå inn i menyen.
- •Trykk 4- eller 6-tasten til du kommer til «Mediabehandling» og trykk Enter.
- •Gå til «Media og tittel informasjon» ved å trykke 4- eller 6-tasten og trykk Enter.
- •Spilleren vil lese opp informasjon om det aktuelle mediet og tittel.
- •Når du har fått ønsket informasjon, trykker du Enter for å gå ut av menyen.

#### **6.10. Få informasjon om aktuell status**

Du kan få forskjellig informasjon om aktuell status, om overskrift, side, bokmerke osv. Om PLEXTALK spiller eller ikke, gjør du følgende:

•Trykk Informasjons-tasten én gang,eller trykk og hold nede Start/Stopp-tasten.

•En liste med informasjon vil bli lest opp.

•Hvis du har fått den informasjonen du ønsker, kan du trykke Enter-tasten eller Start/Stopp-tasten for å avslutte opplesingen av informasjon.

•Du kan trykke inn og holde nede informasjonstasten for å få lest opp tid og dato.

Merk: Hvis du ikke ønsker å høre all informasjonen, men vil gå raskt til et spesielt emne, trykker du flere ganger på Informasjons-tasten til du kommer til punktet du ønsker.

## **6.11. Velge Avspillingsmodus < Uten DEKSEL >**

For å velge Tilfeldig avspilling og repetisjon av spor, album eller tittel med avspillingsvalg, giør du følgende:

•Trykk Menytasten en gang for å gå inn i hovedmenyen.

•Trykk 4- eller 6-tasten til du kommer til «Avspillingsinnstillinger» og trykk Enter. Det gjeldende Avspillingsvalget vil bli lest opp.

•Bruk 4- eller 6-tasten for å flytte deg til «Tilfeldig og gjentainnstillinger» og trykk Enter-tasten eller 8-tasten for å velge.

•Bruk 4- eller 6-tasten for å bla mellom de forskjellige valgmulighetene. Trykk Enter for å bekrefte.

#### **6.12. Bruke Bokmerker**

#### **6.12.1. Bokmerketyper**

Det er 2 typer bokmerker som du kan benytte på PLEXTALK. De er:

•Nummererte bokmerker. Du kan sette inn 10000 nummererte bokmerker. Hvert bokmerke blir gitt sitt eget unike nummer fra 1 til 65000.

•«Gjenoppta»-bokmerke. I hvert album, bok eller tekstfil som blir spilt av, blir det satt inn et bokmerke når avspillingen stoppes slik at neste gang du skal høre på dette albumet, boka eller tekstfilen, vil avspillingen starte der den ble avsluttet sist. «Gjennoppta»-bokmerker blir automatisk satt inn av spilleren når du flytter deg til en

annen tittel eller album eller når du slår den av. Du trenger ikke gjøre noe for at dette skal skje.

Merk: PLEXTALK husker "Gjenoppta"-bokmerker og annen informasjon for inntil 1000 titler, album og tekstfiler.

#### **6.12.2. Sette bokmerker < Uten DEKSEL >**

For å sette inn et nummerert bokmerke, gjør du følgende:

•Trykk to ganger på Bokmerke-tasten.

•Bruk Nummertastaturet for å taste inn nummeret du ønsker å gi bokmerket ditt.

•Hvis du tillater at PLEXTALK automatisk tildeler nummer, vennligst ikke tast inn noe nummer eller 0.

•Trykk Enter for å bekrefte nummeret, eller Avbryt for å slette det inntastede nummeret.

Merk: Når du lar PLEXTALK velge nummer, vil den velge det laveste ubrukte nummeret.

#### **6.12.3. Navigere til bokmerker**

Når du har satt inn et bokmerke i en tittel, bok eller et album, vil "Bokmerke" bli tilgjengelig i Navigeringsmenyen. For å gå til et bokmerke med høyere eller lavere nummer, gjør du følgende:

•Bruk 2- eller 8-tasten for å gå til «Bokmerke»-valget i Navigeringsmenyen.

•Trykk 4-tasten for å gå til et bokmerke med lavere nummer. PLEXTALK vil lese opp bokmerkenummeret og starte avspillingen automatisk.

•Trykk 6-tasten for å gå til et bokmerke med høyere nummer. PLEXTALK vil lese opp bokmerkenummeret og starte avspillingen automatisk.

< Uten DEKSEL >

For å flytte deg til et bokmerke gjør du følgende:

•Trykk Bokmerke-tasten én gang.

•Bruk Nummertastaturet for å taste inn nummeret til det bokmerket du ønsker å gå til.

•Trykk Enter for å bekrefte nummeret eller Avbryt for å fjerne inntastingen.

•Hvis du har tastet inn et gyldig nummer, vil spilleren flytte seg til det angitte bokmerke og starte avspillingen automatisk.

## **6.12.4. Slette bokmerker < Uten DEKSEL >**

For å slette et nummerert bokmerke gjør du følgende:

•Trykk Bokmerke tre ganger.

•Tast inn nummeret på det bokmerket du vil ha fjernet og trykk Enter.

•Hvis du tastet feil, trykker du Avbryt i stedet for Enter og skriver inn nummeret på nytt.

•Hvis du ønsker å slette alle bokmerkene i en tittel eller bok, taster du inn 0 etterfulgt av Enter. I musikkfiler vil dette slette alle bokmerker på det aktuelle mediet.

# **7. Spille av DAISY-titler**

Dette kapitlet tar for seg tilleggsfunksjoner som du kan bruke når du spiller av en DAISYbok.

## **7.1. Navigering på Overskrifter**

Det er to måter å navigere til overskrifter i en DAISY-tittel. Du kan enten gå direkte til en overskrift eller bla deg gjennom overskriftene én og én om gangen.

For å bla mellom overskrifter gjør du følgende:

•Trykk 2- eller 8-tasten for å velge ønsket navigeringsnivå. For eksempel «Nivå 1», «Nivå 2» eller «Nivå 3».

•Trykk 4-tasten for å gå tilbake til forrige overskrift på det valgte nivået. Spilleren vil starte avspillingen automatisk.

•Trykk 6-tasten for å flytte til neste overskrift på det valgte nivået. Spilleren vil starte avspillingen automatisk.

Merk: Når du navigerer på denne måten vil spilleren stoppe på hver overskrift på det nivået du har valgt og på alle overskrifter på nivåene over. Hvis du for eksempel velger å navigere på «Nivå 3», vil spilleren finne alle overskrifter på «Nivå 1», «Nivå 2» og «Nivå 3» når du flytter deg bakover eller fremover.

< Uten DEKSEL >

For å gå direkte til en overskrift, gjør du følgende:

•Trykk Gå til-tasten to ganger.

•Tast inn nummeret til den overskriften du vil gå til og trykk Enter.

•Trykk Enter for å bekrefte nummeret, eller Avbryt for å slette det inntastede nummeret.

•Plextalk vil bekrefte inntastingen og starte avspillingen automatisk fra den valgte overskriften.

## **7.2. Gå til starten eller slutten av en tittel < Uten DEKSEL >**

For å flytte til begynnelsen av en DAISY-tittel gjør du følgende:

•Trykk Gå til-tasten to ganger.

•Trykk Enter og spilleren vil gå til starten av tittelen og si «Start på tittel».

For å flytte til slutten av en DAISY-tittel gjør du følgende.

•Trykk Gå til-tasten to ganger.

•Trykk 0 etterfulgt av Enter og spilleren vil gå til slutten av tittelen og si «Slutt på tittel».

## **7.3. Gå til sider**

Du kan enten gå direkte til en side, eller bla fra side til side.

For å bla mellom sider gjør du følgende:

•Trykk 2- eller 8-tasten til spilleren sier «Sider».

•Trykk 4-tasten for å gå til forrige side. PLEXTALK vil gå tilbake til forrige sidemarkering og avspilling vil starte automatisk.

•Trykk og hold nede 4-tasten for å hoppe 10 og 10 sider bakover. Avspillingen starter automatisk når tasten slippes opp igjen.

•Trykk 6-tasten for å gå til neste side. PLEXTALK vil gå til neste sidemarkering og avspilling vil starte automatisk.

•Trykk og hold nede 6-tasten for å gå 10 og 10 sider fremover. Avspilling vil starte når tasten slippes opp igjen.

Merk: Hvis DAISY-tittelen ikke har sidetall vil ikke "Sider" være tilgjengelig i navigasjonsmenyen.

< Uten DEKSEL >

For å gå direkte til en side gjør du følgende:

•Trykk Gå til-tasten én gang.

•Tast inn sidetallet ved hjelp av nummertastaturet og trykk Enter for å bekrefte.

•Trykk Enter for å bekrefte nummeret, eller Avbryt for å slette det inntastede nummeret.

•Spilleren vil bekrefte sidetallet og starte avspillingen automatisk.

## **7.4. Gruppe-navigering**

For å bla i grupper gjør du følgende:

•Trykk 2- eller 8-tasten til du hører «Grupper».

•Trykk 4- for å flytte deg til forrige gruppe. Avspillingen vil starte automatisk.

•Trykk 6-tasten for å flytte deg til neste gruppe. Avspillingen vil starte automatisk.

Merk: Hvis det ikke er noen grupper i tittelen, vil ikke dette valget være tilgjengelig i Navigeringsmenyen.

## **7.5. Hoppe mellom fraser**

For å flytte deg fremover eller bakover én frase, gjør du følgende:

•For å gå tilbake en frase, trykk 2- eller 8-tasten for å velge «Frase» i Navigeringsmenyen og trykk så på 4-tasten. PLEXTALK vil gå bakover til starten på forrige frase og avspilling vil starte automatisk.

•For å gå en frase frem, trykk 2- eller 8-tasten for å velge "Frase" i Navigeringsmenyen og trykk så på 6-tasten. PLEXTALK vil gå fremover til starten av neste frase og avspilling vil starte automatisk.

•Trykk Spol bakover- eller Spol fremover-tasten for å flytte til forrige eller neste frase.

## **7.6. 10 minutters hopp, 30 sekunders hopp**

Å hoppe 10 minutter eller 30 sekunder, gjør følgende:

•Bruk 2- eller 8-tasten for å velge 10 minutter eller 30 sekunder.

•For å hoppe fremover 10 minutter eller 30 sekunder, trykk 6-tasten.

•For å hoppe bakover 10 minutter eller 30 sekunder, trykk 4-tasten.

## **7.7. Navigere med Skjerm, avsnitt, linje, setning, stavelse, ord eller tegn i DAISY-tekstfiler**

I tillegg til vanlig DAISY navigasjon, vil du alltid ha muligheten til å navigere etter Skjerm, avsnitt, linje, setning, stavelse, ord og tegn i DAISY-tekstfiler. Disse valgene vil dukke opp automatisk i navigeringsmenyen når du åpner denne typen filer. Du navigerer på samme måte med hvilken som helst av disse valgene. Du gjør da følgende:

•Bruk 2- eller 8-tasten for å velge navigeringsmetode, som er skjerm, avsnitt, linje, setning, stavelse, ord eller tegn.

•Bruk 4-tasten for å hoppe bakover med valgt størrelse på stegene.

•Bruk 6-tasten for å hoppe fremover med den valgte størrelse på stegene.

Merk: Med "Skjerm" menes 40 linjer.

Merk: Ved navigering på «Stavelse» leses hvert ord opp, deretter staves ordet.

## **7.8. Navigering ved hjelp av prosent < Uten DEKSEL >**

Du kan navigere med en prosentdel av filen. For å navigere ved hjelp av prosent, gjør du følgende:

•Trykk Gå til-tasten tre ganger.

•Bruk nummertastaturet til å taste inn et prosenttall mellom 1 og 100 og trykk Enter. PLEXTALK vil flytte avspillingsposisjonen til dette punktet.

## **7.9. Avspillingsmodus < Uten DEKSEL >**

Du kan velge mellom to måter å spille av en DAISY-tittel på. De tilgjenglige valgene er:

•«Normal avspilling»:– Spilleren spiller en tittel til slutten og stopper når den er ferdig.

•«Gjenta tittel»:– Den valgte tittelen vil bli repetert helt til avspillingen stopper.

## **7.10. Innstillinger for Multimedia DAISY avspilling < Uten DEKSEL >**

«Multimedia DAISY» er DAISY-format som inneholder både lyd og tekstfiler. Du kan velge hvilket format du vil spille hvis du avspiller Multimedia DAISY.

•Velg en Multimedia DAISY-tittel.

•Trykk Meny-tasten for å gå inn i hovedmenyen.

•Trykk 4- eller 6-tasten til du kommer til «Avspillingsinnstillinger» og trykk Enter eller 8-tasten.

•Bruk 4- eller 6-tasten for å flytte deg til "DAISY multimedia innstillinger" og trykk Enter eller 8-tasten.

•Bruk 4- eller 6-tasten for å flytte deg til "Automatisk", "Audio" eller "Tekst" og trykk Enter eller 8-tasten.

# **8. Spille av lydfiler eller musikk CD**

Dette kapittelet tar for seg funksjoner som er spesielle for avspilling av lydfiler eller musikk-CDer. PLEXTALK kan spille følgende type lydfiler:

•MP3 filer: MPEG1 Audio layer 3 fra 32kbps til 320kbps og MPEG2 Audio Layer3 fra 8kbps til 160kbps.

- •WAVE filer
- •WMA filer: PLEXTALK støtter ikke DRM-beskyttede WMA filer.
- •AMR-WB+ filer
- •Ogg Vorbis Filer: Fra 45kbps til 320kbps.

Forsiktig: Det kan hende at PLEXTALK ikke klarer å spille av en musikk-CD som ikke er kompatibel med CD Digital Audio (CD-DA) standarden, som for eksempel kopibeskyttede musikk CDer.

Merk: WMA filer på CD er ikke mulig å avspille.

Merk: Maks antall titler som kan lagres på et medium er 6000. Filer som overstiger dette tallet vil ikke bli gjenkjent. Maks antall mapper er 1024, inkludert rot-mappen. Mapper over 1024 vil ikke bli gjenkjent.

## **8.1. Gå til spor**

Du kan gå direkte til et spor, eller bla frem og tilbake mellom sporene.

For å bla mellom sporene gjør du følgende:

•Trykk 2- eller 8-tasten til du hører «Spor».

•Trykk 4-tasten for å gå tilbake til forrige spor. PLEXTALK vil gå tilbake til forrige spor og avspilling vil starte automatisk.

•Trykk 6-tasten for å gå til neste spor. PLEXTALK vil gå fremover til neste spor og avspilling vil starte automatisk.

•Trykk Spol Bakover-tasten én gang for å gå tilbake til forrige spor. Trykk Spol Fremover-tasten én gang for å gå til neste spor.

Merk: Hvis du venter med å trykke Spol bakover-tasten i mer en 3 sekunder etter at avspillingen har startet, vil du kun hoppe til starten av sporet som spilles. Hvis du trykker før det har gått 3 sekunder, hopper du til forrige spor.

< Uten DEKSEL >

For å gå direkte til et spor gjør du følgende:

•Trykk Gå til-tasten én gang.

•Tast inn nummeret til sporet du vil gå til og trykk Enter.

•Trykk Enter for å bekrefte nummeret, eller Avbryt for å slette det inntastede nummeret.

•Spilleren vil bekrefte nummeret og avspillingen vil starte automatisk.

## **8.2. Gå til begynnelsen av et album < Uten DEKSEL >**

Å kunne gå til begynnelsen av et album kan være nyttig. Dette gjør du på følgende måte:

•Trykk Gå til-tasten en gang.

•Trykk Enter. Spilleren vil hoppe til begynnelsen av albumet og etter kort tid starte avspillingen automatisk.

# **8.3. Gå til album**

Du kan enten gå direkte til et album eller du kan bla fra album til album.

For å bla mellom album gjør du følgende:

•Trykk 2- eller 8-tasten til du hører «Album».

- •Trykk 4-tasten for å gå til forrige album.
- •Trykk 6-tasten for å gå til neste album.

< Uten DEKSEL >

For å gå direkte til et album, gjør du følgende:

•Trykk Gå til-tasten to ganger.

•Tast inn tallet til den mappen du vil gå til ved hjelp av nummertastaturet.

•Trykk Enter for å bekrefte nummeret, eller Avbryt for å slette det inntastede nummeret.

•Spilleren vil bekrefte nummeret og vil deretter gå til mappen og starte avspillingen automatisk.

# **8.4. 10 minutters hopp, 30 sekunders hopp**

Å hoppe 10 og 10 minutter eller 30 og 30 sekunder, gjør følgende:
•Bruk 2 eller 8-tasten for å velge 10 minutter eller 30 sekunder.

•For å hoppe fremover 10 minutter eller 30 sekunder, trykk 6-tasten.

•For å hoppe bakover 10 minutter eller 30 sekunder, trykk 4-tasten.

### **8.5. Avspillingsmodus < Uten DEKSEL >**

Du kan velge mellom forskjellige avspillingsmodus. Disse er:

•«Normal avspilling»: Når spilleren kommer til slutten av albumet, stopper avspillingen.

•«Gjenta spor»: Det aktuelle sporet vil repeteres helt til avspillingen stoppes.

•«Gjenta album»: Det valgte albumet vil repeteres helt til avspillingen stoppes.

•«Gjenta alle album»: Alle album repeteres etter hverandre helt til avspillingen stoppes.

•«Gjenta tilfeldig»: Alle sporene i et album vil bli gjentatt i tilfeldig rekkefølge til avspillingen stoppes.

### **8.6. Annonsering av album og spor etter navn eller nummer < Uten DEKSEL >**

Når du navigerer ved hjelp av album eller spor vil spilleren lese opp navn eller nummer på album eller spor. Du kan velge om du vil ha navn eller nummer lest opp. For å endre disse innstillingene gjør du følgende:

•Trykk Menytasten en gang for å gå inn i hovedmenyen.

•Bruk 4- eller 6-tasten for å flytte deg til "Avspillingsinnstillinger" og trykk Enter-tasten.

•Bruk 4- eller 6-tasten for å gå til punktet "Leser lydfilnavn" og trykk Enter-tasten.

•Bruk 4- eller 6-tasten til å velge mellom "Les lydfilnavn" og "Les lydspor nummer" og trykk Enter for å bekrefte.

# **9. Avspilling av tekst**

PLEXTALK kan lese tekstfiler ved hjelp av innebygget, syntetisk stemme. PLEXTALK støtter følgende typer tekstfiler:

- •Rene tekstfiler.
- •Microsoft Word .doc, .docx filer.
- •HTML filer.
- •EPUB2 filer.

Merk: Word filer på CD er ikke avspillbare.

## **9.1. Navigere ved hjelp av Skjerm, Avsnitt, Linje, Setning, Stavelse, Ord eller Tegn**

En tekstfil vil alltid gi deg navigeringsmulighetene «Skjerm», «Avsnitt», «Linje», «Setning», «Stavelse», «Ord» og «Tegn». Disse valgene vil automatisk dukke opp i navigeringsmenyen når du åpner denne typen filer. Word- og HTML-dokumenter som er kodet med overskrifter, vil få et ekstra valg i navigeringsmenyen. Dette vil bli kalt "Nivå".

For å navigere med disse valgene gjør du følgende:

- •Bruk 2- eller 8-tastene for å velge den foretrukne navigeringsmetode, som er «skjerm», «avsnitt», «linje», «setning», «stavelse», «ord» og «tegn».
- •Trykk 4-tasten for å gå tilbake et steg.
- •Trykk 6-tasten for å hoppe et steg framover.

For å navigere mellom avsnitt gjør du følgende:

- •Trykk Spol bakover-tasten for å hoppe ett avsnitt bakover.
- •Trykk Spol fremover-tasten for å hoppe ett avsnitt fremover.

Merk: Med "Skjerm" menes 40 linjer.

### **9.2. Navigering ved hjelp av prosent < Uten DEKSEL >**

I tekstfiler kan du navigere med en prosentdel av filen. For å navigere ved hjelp av prosent, gjør du følgende:

•Trykk Gå til-tasten én gang.

- •Bruk nummertastaturet til å taste inn et prosenttall mellom 1 og 100 og trykk Enter.
- •Spilleren vil flytte seg til aktuell posisjon i tekstdokumentet.

### **9.3. Avspillingsmodus < Uten DEKSEL >**

Du kan velge ønsket avspillingsmodus når du spiller av en tekstfil. Du har følgende valg:

•«Normal avspilling»: Avspillingen stoppes når spilleren har kommet til slutten av filen.

•«Gjenta tittel»: den valgte tittelen vil repeteres helt til avspillingen stoppes.

# **10. Avspilling av Lydbok**

PLEXTALK kan spille lydbokformat. PLEXTALK støtter følgende lydfilformater:

•".aa"-filer fra Audible.com •MP3, WMA, WAV, Ogg, AMR og LKF filer

Lag "Audible"-mappe på SD-kortets rotnivå og lagre ".aa"-filer der. PLEXTALK vil ikke gjenkjenne andre typer filer enn ".aa"-filer i "Audible"-mappen. PLEXTALK håndterer en ".aa"-fil som en tittel.

Lag "PlexAudioBook"-mappe på SD-kortets rotnivå og lagre alle lydfiler forskjellig fra ".aa" i denne mappen.

Alle lydfiler lagret i "PlexAudioBook"-mappen avspilles som "Lydbok", ikke som "Musikk". PLEXTALK en undermappe i "PlexAudioBook"-mappen som én tittel.

Å navigere i lydbøker gjøres på samme måte som i musikk-filer. Se avsnitt 8 "Spille av lydfiler eller musikk-CD" for detaljer.

Merk: PLEXTALK gjenkjenner ".aa"-filer i andre mapper enn "Audible"-mappen. Men det anbefales å lagre ".aa"-filene i "Audible"-mappen.

Merk: PLEXTALK gjenkjenner ikke ".aa"-filer i "PlexAudiBook"-mappen.

Merk: ".aa" lydfil støtter overskrift og prosent-navigering.

Merk: To avspillingsmetoder, «Standard avspilling» og «Repeter tittel», kan velges fra «Tilfeldig og gjenta»- innstillinger. < Uten DEKSEL >

# **11. Sikkerhetskopiering < Uten DEKSEL >**

#### **11.1. Generell sikkerhetskopieringsinformasjon**

Før du sikkerhetskopierer, bør du vite følgende:

•Når du sikkerhetskopierer fra et medium til et annet, vil mediet du kopierer fra bli kalt kildemedium og det du lagrer på bli kalt lagringsmedium.

•Du kan ta backup av data fra et medium til et annet. CD-spilleren kan kun brukes til kildedata.

•Hvis du sikkerhetskopierer fra en musikk-CD, kan du velge lydkomprimeringen som skal brukes. Den vil bli kopiert som lydfiler, og ikke i DAISY-format.

•Under sikkerhetskopieringsprosessen vil spilleren melde fra dersom det ikke er tilstrekkelig med lagringsplass på lagringsmediet.

•Når batterinivået er lavt, kan sikkerhetskopieringen bli avbrutt. Derfor anbefales det at du kobler spilleren til strøm før du sikkerhetskopierer.

•Hvis du ønsker å avslutte sikkerhetskopieringen, trykker du på Avbryt.

#### **11.2. Sikkerhetskopiere en tittel eller et album fra CD til andre media**

For å sikkerhetskopiere en tittel eller et album fra CD til et annet medium, gjør du følgende:

•Hvis du kopierer til et SD-kort eller USB-medium, sett inn et SD-kort eller USBminne som har tilstrekkelig med lagringskapasitet. Forsikre deg om at SD-kortet ikke er skrivebeskyttet.

•Sett inn CD-en du skal kopiere fra i spilleren.

•På kildemediet flytter du til tittelen eller albumet som du ønsker å sikkerhetskopiere.

•Trykk 9-tasten for å få gå inn i Sikkerhetskopieringsmenyen.

•PLEXTALK sier, «Velg mål-medium for sikkerhetskopiering». Trykk 4- eller 6-tasten for å velge lagringsmedia. Trykk så 8- eller Enter-tasten for å bekrefte.

•Når du sikkerhetskopierer fra en musikk-CD, trykker du 4- eller 6-tasten for å gå til lydkomprimeringen du ønsker. Trykk Enter eller 8-tasten for å bekrefte.

•PLEXTALK vil be deg bekrefte at du vil fortsette med sikkerhetskopieringen. Trykk Enter eller 8-tasten for å fortsette. Trykk Avbryt for å avslutte.

•Hvis du velger å fortsette, vil spilleren starte sikkerhetskopieringen. Når

sikkerhetskopieringen er fullført vil PLEXTALK gi beskjed om dette.

#### **11.3. Sikkerhetskopiering fra et medium til et annet**

For å sikkerhetskopiere fra et medium til et annet medium, gjør følgende:

•Hvis du bruker SD-kort eller USB-media, sett inn SD-kort eller USB-minne. Hvis du kopierer til et SD-kort, forsikre deg om at SD-kortet ikke er skrivebeskyttet.

•På kildemediet flytter du til tittelen eller albumet som du ønsker å sikkerhetskopiere.

•Trykk 9-tasten for å gå inn i sikkerhetskopiering.

•PLEXTALK sier, "Velg mål-medium for sikkerhetskopiering". Trykk 4- eller 6-tasten for å velge lagringsmedia. Trykk så Enter-tasten eller 8-tasten for å bekrefte.

•Spilleren ber deg om å bekrefte sikkerhetskopieringen. Trykk Enter for å fortsette, eller Avbryt for å avslutte.

•Hvis du velger å fortsette, vil spilleren starte sikkerhetskopieringen. Når sikkerhetskopieringen er fullført vil PLEXTALK gi beskjed om dette.

## **11.4. Tid for sikkerhetskopiering av CD**

Den omtrentlige kopieringstiden for de ulike bitratene og samplingsfrekvensene som er tilgjengelig finner du nedenfor:

Kopiering av cirka 50 minutter med lyd fra en CD til SD-minnekort:

- •PCM 44,1kilohertz Stereo: Cirka 35 minutter.
- •MP3 256K Stereo Høy Kvalitet: Cirka 50 minutter.
- •MP3 256K Stereo: Cirka 40 minutter.
- •MP3 128K Stereo Høy Kvalitet: Cirka 55 minutter.
- •MP3 128K Stereo: Cirka 40 minutter.

Merk: Alle tider er omtrentlige. Tiden sikkerhetskopieringen tar vil avhenge av størrelsen på tittelen og antall filer. Den vil også avhenge av SD-minnekortets skrivehastighet.

# **12. Mediabehandling < Uten DEKSEL >**

### **12.1. Slette en tittel**

PLEXTALK gir deg muligheten til å slette en tittel, et album eller en tekstfil. For å slette en tittel gjør du følgende:

•Gå til tittelen du ønsker å slette.

•Trykk Menytasten én gang for å gå inn i hovedmenyen.

•Bruk 4- eller 6-tastene for å gå til «Mediabehandling» og trykk Enter eller 8-tasten.

•Bruk 4- eller 6-tasten for å gå til «Slett valgte tittel» og trykk Enter eller 8-tasten.

•Spilleren vil be deg bekrefte at du vil slette tittelen. Trykk Enter for å bekrefte, eller Avbryt for å avbryte slettingen.

Merk: Titler på optiske medier, for eksempel CDer, kan ikke slettes.

#### **12.2. Slette et SD-kort, USB-enhet eller internminne**

PLEXTALK lar deg slette et SD kort, USB enhet eller Internminne så mange ganger du ønsker.

For å slette et SD-kort, USB-enhet eller Internminnet, gjør følgende:

•Trykk Meny-tasten én gang for å gå inn i hovedmenyen.

•Bruk 4- eller 6-tasten for å gå til «Mediabehandling» og trykk Enter eller 8-tasten.

•Bruk 4- eller 6-tasten for å gå til valget "Slett alle filer på SD-kortet", "Slett alle filer

på USB-enheten" eller "Slett alle filer i internminne" og velg med Enter eller 8-tasten.

•Spilleren vil be deg bekrefte at du ønsker å fortsette med slettingen. Trykk Enter eller 8-tasten for å fortsette. Trykk Avbryt for å avslutte.

•Hvis du bekrefter at du vil fortsette, vil sletteprosessen starte. PLEXTALK vil gi deg beskjed når slettingen er fullført.

Merk: Hvis SD-kortet, USB-enheten eller Internminnet slettes vil alle data på disse bli borte uten mulighet til å gjenopprette dem.

Merk: Bokhyllen vil ikke bli slettet hvis du sletter Internminnet. Hvis du vil fjerne innholdet på bokhyllen, må du returnere DAISY tittelen, (se kapittel 14.2.4 "Returnere en tittel").

# **13. Nettverksinnstillinger < Uten DEKSEL >**

PLEXTALK har mulgihet for å koble til nettverk både trådløst og med kabel. Hvis en nettverkskabel er tilkoblet PLEXTALK når den slåes på, vil PLEXTALK prøve å koble til det kablede nettverket. Hvis en nettverkskabel ikke er tilkoblet PLEXTALK når den slåes på, vil PLEXTALK prøve å koble til det trådløse nettverket. Dette kapittelet viser hvordan du konfigurerer nettverksinnstillingene og kobler til nettverk.

ADVARSEL: Avstå fra å bruke trådløs LAN i fly eller sykehus.

### **13.1. Tilkobling til kablet nettverk**

#### **13.1.1. Koble til nettverkskabel**

På baksiden av PLEXTALK, er strømtilkobling i midten og nettverkskontakten til venstre. Koble en nettverkskabel til nettverkskontakten. Når du kobler til nettverkskabelen, vil PLEXTALK koble seg til det kablede nettverk.

Når du kobler fra en nettverkskabel, vil PLEXTALK prøve å koble til et trådløst nettverk.

### **13.1.2. Sette opp en kablet tilkobling manuelt**

Hvis PLEXTALK ikke kan koble til det kablede nettverk automatisk, må du konfigurere IP adresse osv manuelt. For å sette opp kablet nettverk manuelt, gjør følgende:

•Trykk Meny-tasten.

•Bruk 4- eller 6-tasten for å velge "Nettverksinnstillinger" og trykk Enter tasten.

•Bruk 4- eller 6-tasten for å velge "Innstillinger for kablet nettverk" og trykk Enter tasten.

•Velg "DHCP-innstilling". For å sette opp IP-adresse manuelt, bruk 4 og 6-tasten for å velge "Deaktivér" og trykk Enter tasten.

•Legg inn IP-adresse. En IP-adresse består av 4 områder. PLEXTALK leser sifrene i første område. Hvis det er tomt, skriv inn nummeret på IP adressen men tall tastene. Hvis du vil endre tallene på det første området, slett tallene med Bokhylle-tasten og registrer nye tall med tall tastene. Hvis du vil høre hvilke tall du har registrert, trykk Start/Stopp-tasten. Hvis du ikke vil endre tallene, trykk Spol fremover-tasten umiddelbart.

•Legg inn sifrene fra det andre til det fjerde området. Trykk Spol fremover-tasten for å gå til neste område. For å gå til det forrige område, trykk Spol bakover-tasten. Etter å ha registrert tallene i siste område. Trykk Enter-tasten.

•Legg inn "subnet mask". Bruk samme metode som ved innlegging av IP-adresse.

•Legg inn «standard gateway». Bruk samme metode som ved innlegging av IPadresse.

•Legg inn er «Primære DNS-innstillinger» og «Sekundære DNS-innstillinger». Bruk samme metode som ved innlegging av IP-adresse.

•Velg "proxy server-innstilling". Hvis du ikke bruker en proxy-server, bruk 4- eller 6 tastene for å velge "Deaktivér" og trykk Enter-tasten. Menyen vil avsluttes.

•Hvis du bruker en proxy-server, velg "Aktivér" og trykk Enter-tasten. Registrér så adressen til proxy-serveren og trykk Enter-tasten. Registrer så port-nummer på proxyserveren og trykk Enter. Menyen vil avsluttes.

Merk: Se Seksjon 15, "Skrive inn tekst" for ytteligere detaljer om registrering av tekst.

# **13.2. Koble til trådløst netteverk**

## **13.2.1. Koble til trådløs nettverksenhet**

For å aktivere den trådløse nettverksenheten, gjør følgende:

- •Trykk Meny tasten.
- •Bruk 4- eller 6-tasten for å velge "Nettverksinnstillinger" og trykk Enter tasten.

•Bruk 4- eller 6-tasten for å velge "Aktivér eller deaktivér trådløst nettverksenhet" og trykk Enter tasten.

•Bruk 4- eller 6-tasten for å velge "Aktivér" og trykk Enter tasten.

Merk: For å bruke trådløst nettverk, koble fra nettverkskabel.

# **13.2.2. Bekreft tilgjengelig trådløst nettverk og koble til**

For å bekrefte nærværende tilgjengelige trådløse nettverk og koble til nettverket, gjør følgende:

•Trykk Meny-tasten.

•Bruk 4- eller 6-tasten for å velge "Nettverksinnstillinger" og trykk Enter-tasten.

•Bruk 4- eller 6-tasten for å velge "Innstillinger for trådløst nettverk" og trykk Entertasten.

•Bruk 4- eller 6-tasten for å velge "Tilgjengelig trådløst nettverk" og trykk Enter-tasten. •PLEXTALK viser et navn, link-status og signal-styrke på ett av de tilgjengelige nettverkene.

•Trykk 4- eller 6-tasten for å bekrefte informasjonen om øvrige tilgjengelige nettverk. •Hvis du velger det tilkoblede nettverket og trykker enter tasten, vil PLEXTALK koble fra dette nettverket og lukke menyen. Etter dette, vil ikke PLEXTALK koble til dette nettverket automatisk. Deretter vil PLEXTALK prøve å koble til nettverk etter prioriteringsrekkefølgen som er blitt lagt inn.

•Hvis du velger nettverket som ble koblet fra, vil PLEXTALK prøve å koble til dette. Når PLEXTALK oppnår kontakt, vil menyen lukkes. Hvis nettverket du har valgt ikke er konfigurert ennå, gjør følgende.

•Plextalk oppdager automatisk hvilken sikkerhetsmodus valgt nettverk bruker. Registrér passordet for nettverket, for detaljer om å legge inn tekst se kapittel 15 "Skrive inn tekst". Etter du har registrert passordet, trykk Enter-tasten. Hvis sikkerhetsmodus for nettverket er "Ingen sikkerhet", behøver du ikke registrere passord. Dersom du vil velge sikkerhetsmodus manuelt, må du trykke Avbryt-tasten før inntasting av passord og deretter velge sikkerhetsmodus med 4- eller 6-tasten. •Velg "Stealth-innstilling". Hvis ditt trådløse nettverk ikke bruker "Stealth-innstilling", velg "Av". Hvis ditt trådløse nettverk bruker "Stealth-innstilling", velg "På". Trykk så Enter-tasten.

•Velg "DHCP-innstilling". Bruk 4- eller 6-tasten for å velge "Aktivér" for automatiske innstillinger eller "Deaktivér" for manuelle innstillinger. Trykk så Enter-tasten. Hvis du velger "Aktivér", vil innstillingsmenyen hoppe til «proxy innstillinger».

•Legg inn «IP-adresse». En IP-adresse består av 4 områder. PLEXTALK leser sifrene i første område. Hvis det er tomt, skriv inn tallene for IP-adressen. Hvis du vil endre tallene i det første området, slett tallene med Bokhylle-tasten før du registrerer nye tall med tall tastene. Hvis du vil lytte til tallene du har registrert, trykk Start/Stopp tasten. Trykk så på Spol fremover-tasten for å gå til neste område. Hvis du ikke vil endre tallene, trykk Spol fremover-tasten umiddelbart.

•Registrér tall fra det andre område til det fjerde område. Trykk Spol fremover-tasten for å gå til neste område. For å gå til forrige område, trykk Spol bakover-tasten. Etter å ha registrert tall i det siste området, trykk Enter-tasten.

•Legg inn "subnet mask". Bruk samme metode som ved innlegging av IP-adresse. •Legg inn «standard gateway». Bruk samme metode som ved innlegging av IP-

adresse.

•Legg inn «Primære DNS-innstillinger» og «Sekundære DNS-innstillinger». Bruk samme metode som ved innlegging av IP-adresse.

•Velg "proxy server-innstilling". Hvis du ikke bruker en proxy server, bruk 4 eller 6 tasten for å velge "Deaktivér" og trykk Enter-tasten. Hvis du bruker en proxy-server, velg "Aktivér" og trykk Enter-tasten. Registrer så adressen til proxy-serveren og trykk Enter-tasten. Registrer så portnummeret på proxy-serveren og trykk Enter-tasten.

•PLEXTALK forsøker å koble seg til det trådløse nettverket. Når tilkobling er vellykket, lagres innstillingene i PLEXTALK og menyen lukkes. Når tilkobling feiler, returnerer PLEXTALK til menyen for å valg av tilgjengelige nettverk.

Merk: Når du har konfigurert nettverksinnstillingene, trenger du ikke gjøre dette igjen. Merk: Nettverksinnstillinger slik som Nettverksnavn (SSID) og sikkerhetsmodus avhenger av hvert enkelt nettverk. Konfigurér nettverksinnstillingene i henhold til nettverket ditt. Merk: Hvis WEP er valgt som sikkerhetsmodus, er passordet på 5, 10, 13 eller 26 tegn. For andre sikkerhetsmodus enn WEP, er passordet mellom 8 og 64 tegn. Merk: Se Kapittel 15, "Skrive inn tekst" for ytterligere detaljer om registrering av tekst.

## **13.3. Avanserte nettverks-innstillinger**

## **13.3.1. Bekrefte nettverks-informasjon**

Informasjonen om gjeldende nettverks-kobling kan bekreftes med denne menyen.

Hvis tilkoblet til kablet nettverk, er følgende informasjon tilgjengelig:

- •Tilkoblet eller frakoblet.
- •Tilkobling via nettverkskabel.
- •DHCP.
- •IP-adresse.
- •Nettverksmaske.
- •Standard gateway.
- •Primær DNS-adresse.
- •Sekundær DNS- adresse.
- •MAC-adresse til kablet nettverk.
- •MAC-adresse til trådløst nettverk.
- •Dato for leid IP-adresse.
- •Utløpsdato for leid IP-adresse.
- •DHCP-server-adresse.

Hvis tilkoblet til trådløst nettverk, vil følgende informasjon være tilgjengelig:

- •Tilkobling eller frakobling.
- •Tilkobling via nettverkskabel.
- •Signalstyrke.
- •DHCP.
- •IP-adresse.

•Nettverksmaske.

- •Standard gateway.
- •Primær DNS-adresse.
- •Sekundær DNS-adresse
- •MAC-adresse til kablet nettverk
- •MAC-adresse til trådløst nettverk
- •Dato for leid IP-adresse
- •Utløpsdato for leid IP-adresse
- •DHCP-server-adresse

Hvis PLEXTALK ikke kobler til nettverket, vil følgende informasjon være tilgjengelig:

•Tilkobling eller frakobling.

- •LAN kabel tilkobling.
- •MAC-adresse til kablet nettverk.
- •MAC-adresse til trådløst nettverk.

For å bekrefte informasjonen over, gjør følgende:

•Trykk Meny tasten.

- •Bruk 4- eller 6 tasten for å velge "Nettverksinnstillinger" og trykk Enter-tasten.
- •Bruk 4- eller 6 tasten for å velge "Bekreft nettverksinformasjon" og trykk Entertasten.

•PLEXTALK viser informasjonen. Bruk 4- eller 6-tasten for å velge informasjonen du vil høre på.

•Etter å ha lyttet på informasjonen, trykk Enter-tasten for å lukke menyen.

### **13.3.2. Laste inn nettverks-innstillinger**

PLEXTALK kan konfigurere flere nettverksinnstillinger samtidig ved å laste nettverksinnstillingsfilen "NetworkSetting.ini". Du kan lage innstillingsfilen på din PC med brukerprogramvaren «PLEXTALKTransfer», denne kan lastes ned fra PLEXTALKs webside: http://www.plextalk.com. Lagre innstillingsfilen på roten av SD kortet eller USB minne, last så inn innstillingene. For å laste inn nettverksinnstillingsfilen, gjør følgende:

•Lagre filen "NetworkSetting.ini" på roten av SD-kortet eller USB-minnet.

•Sett inn SD-kort eller USB-minne i PLEXTALK spilleren.

•Trykk Meny-tasten.

•Bruk 4- eller 6-tasten for å velge "Nettverksinnstillinger" og trykk Enter-tasten.

•Bruk 4- eller 6-tasten for å velge "Last inn nettverksinnstillinger" og trykk Entertasten.

•PLEXTALK vil be om bekreftelse på om du vil laste filen. Trykk Enter for å fortsette, Avbryt for å avbryte.

Merk: Alle gamle innstillinger blir fjernet når nye innstillinger lastes. Merk: Hvis både SD-kort og USB-enhet er koblet til PLEXTALK og begge inneholder "NetworkSetting.ini", vil filen på SD-kortet bli lastet inn.

### **13.3.3. Lagre nettverksinnstillingene**

Nettverksinnstillingene i PLEXTALK kan lagres på SD-kort eller USB-enhet for backup. Innstillingsfilen er lagret i roten av SD kortet eller USB minne. For å lagre innstillingene, gjør følgende:

•Sett inn SD-kort eller USB-minne i PLEXTALK-spilleren.

•Trykk Meny tasten.

•Bruk 4- eller 6 tasten for å velge "Nettverksinnstillinger" og trykk Enter-tasten.

•Bruk 4- eller 6 tasten for å velge "Lagre nettverksinnstillinger" og trykk Enter-tasten.

•PLEXTALK vil spørre deg om du vil fortsette og lagre innstillingene eller ikke. Trykk Enter for å fortsette, Avbryt for å avbryte.

Merk: Hvis både SD-kort og USB-enhet er tilknyttet, vil innstillingene bli lagret på SDkortet.

### **13.3.4. Legge til innstillinger for trådløst nettverk**

Gjør følgende:

•Trykk Meny- tasten.

•Bruk 4- eller 6-tasten for å velge "Nettverksinnstillinger" og trykk Enter-tasten.

•Bruk 4- eller 6-tasten for å velge "Innstillinger for trådløst nettverk" og trykk Entertasten.

•Bruk 4- eller 6-tasten for å velge "Legg til trådløs innstilling" og trykk Enter-tasten. •Registrer SSID, altså navnet på nettverket. Stegene for å sette innstillingene her er de samme som for "Tilgjengelig trådløst nettverk". Se avsnittet 13.2.2. "Bekreft tilgjengelig trådløst nettverk og koble til".

•Etter at alle innstillingene er fullført, vil det tillagte trådløse nettverket bli registrert som det høyest prioriterte nettverket. Deretter lukkes menyen og PLEXTALK vil forsøke å knytte seg til det tillagte nettverket.

### **13.3.5. Endre eller fjerne innstillinger for trådløst nettverk**

I "Endre eller fjerne innstilling for trådløst nettverk" menyen, er følgende 3 valg mulige:

- •Endre prioritering og automatiske tilkoblingsinnstillinger
- •Endre innstilling for trådløst nettverk
- •Slett innstilling for trådløst nettverk

For å endre eller fjerne innstillinger for trådløst nettverk, gjør følgende:

•Trykk Meny-tasten.

•Bruk 4- eller 6-tasten for å velge "Nettverksinnstillinger" og trykk Enter-tasten.

•Bruk 4- eller 6-tasten for å velge "Innstillinger for trådløst nettverk" og trykk-Enter tasten.

•Bruk 4- eller 6-tasten for å velge "Endre eller fjerne innstilling for trådløst nettverk" og trykk Enter-tasten.

•Trådløse nettverk er listet i prioritert rekkefølge. Bruk 4 eller 6-tasten for å velge det trådløse nettverket du vil endre innstillingene for og trykk Enter-tasten.

•Bruk 4- eller 6-tasten for å velge "Endre prioritering og automatiske

tilkoblingsinnstillinger", "Endre innstilling for trådløst nettverk" eller "Slett innstilling for trådløst nettverk" og trykk Enter-tasten.

Hvis "Endre prioritering og automatiske tilkoblingsinnstillinger" er valgt:

•Bruk 4- eller 6-tasten for å velge "Koble automatisk på høyeste prioritet" eller "Ikke koble til automatisk" og trykk Enter-tasten.

•PLEXTALK spør om du vil fortsette. Trykk Enter-tasten for å velge nettverk. Trykk Avbryt-tasten for å avbryte.

•Hvis du valgte "Koble automatisk på høyeste prioritet", vil PLEXTALK lukke menyen, gi nettverket høyeste prioritet og så koble til nettverket.

•Hvis du valgte "Ikke koble til automatisk", vil ikke PLEXTALK koble til nettverket automatisk. Etter at menyen er lukket, vil PLEXTALK prøve å koble til et nettverk etter den innlagte prioriteringrekkefølgen.

Hvis "Endre innstilling for trådløst nettverk" er valgt:

•Velg "Sikkerhet". Stegene videre er de samme som for "Tilgjengelig trådløst nettverk". Se avsnittet 13.2.2. "Bekreft tilgjengelig trådløst nettverk og koble til". •Etter at alle innstillinger er fullført, blir de oppdaterte innstillingene registrert og menyen lukket.

Hvis "Slett innstilling for trådløst nettverk" er valgt:

•PLEXTALK spør om du vil slette trådløs nettverksinnstilling, trykk så Enter tasten for å slette. Etter sletting er fullført, vil PLEXTALK forsøke å koble til nettverket med høyest prioritet.

Merk: Hvis du vil endre SSID, legg til ny konfigurasjon etter at gjeldende konfigurasjon er slettet.

### **13.3.6. Sette nettverksinnstillingene tilbake til standardinnstillinger fra fabrikken**

Nettverksinnstillingene kan bli gjenopprettet til standardinnstillinger fra fabrikken. Gjenoppretting vil gi følgende resultat:

- •Aktiver eller deaktiver trådløst nettverksenhet: Aktivér
- •Innstillinger for kablet nettverk: slettet
- •Innstillinger for trådløst nettverk: slettet

Hvis du vil tilbakestille nettverksinnstillingene til standard, gjør du følgende:

- •Trykk Meny-tasten.
- •Bruk 4- eller 6-tasten for å velge "Nettverksinnstillinger" og trykk Enter-tasten.
- •Bruk 4- eller 6-tasten for å velge "Tilbakestill alle nettverksinnstillinger til standardverdier" og trykk Enter-tasten.

•PLEXTALK vil be om bekreftelse på at du vil tilbakestille innstillingene. Trykk Enter for å tilbakestille, eller Avbryt for å avbryte.

# **14. Daisy Online**

DAISY Online er bibliotekssystemet som leier DAISY bøker og distribuerer tjeneste meldinger til brukere via internett. Disse tjenestene er kalt "Online tjeneste". Det er en rekke "Internett-leverandører" og innholdet av tjenestene varierer.

For å bruke DAISY Online-tjeneste, registrer deg først som medlem av online-tjenesten. Så konfigurerer du innstillingene for DAISY Online-spilleren som f.eks. PLEXTALK. Dette kapittelet beskriver Online-tjeneste-innstillinger, måter å låne eller returnere titler og måter for å høre på "Tjeneste meldinger".

### **14.1. Online-tjeneste innstilling < Uten DEKSEL >**

For å motta DAISY Online-tjeneste, må du registrere deg som medlem hos internettleverandøren. Etter registreringen, vil internett-leverandøren gi deg en bruker-ID og et passord.

Konfigurer ID og passord i PLEXTALK-spilleren etter registreringen. Det er 2 måter å konfigurere på:

•Last inn online-tjeneste-innstillinger-filen. Se kapittel 14.1.1, "Laste inn online tieneste innstilling" for detalier.

•Sett bruker-ID og passord manuelt hvis en online-tjeneste-innstillings-fil allerede er installert på PLEXTALK. Se kapittel 14.1.2, "Bekreftelse og endring av online tjeneste innstilling" for detaljer.

Spør internett-leverandøren om hvilken metode du skal bruke.

### **14.1.1. Laste inn online-tjeneste innstilling**

Hvordan online-tjeneste-inntillings-filen skaffes avhenger av internett-leverandøren. For eksempel kan du få innstillingsfilen fra internett-leverandørens web-side. Spør internettleverandøren hvordan du skaffer online-tjeneste-innstillings-filen.

Etter å ha skaffet online-tjeneste-innstillings-filen, last filen over til PLEXTALK. For å laste inn online-tjeneste-innstilling-filen, gjør følgende:

•Lagre online-tjeneste-innstillings-filen på roten av SD-kort eller USB minne. Filnavnet må være "OnlineSetting.ini".

•Sett inn SD-kortet eller USB-minnet i PLEXTALK.

•Trykk Meny-tasten.

•Bruk 4- eller 6-tasten for å velge "Nettverksinnstillinger" og trykk Enter-tasten.

•Bruk 4- eller 6-tasten for å velge "Online tjenesteinnstilling" og trykk Enter-tasten.

•Bruk 4- eller 6-tasten for å velge "Last inn innstilling" og trykk Enter-tasten.

•PLEXTALK vil spørre om du vil fortsette. Trykk Enter-tasten for å fortsette eller Avbryt-tasten for å avslutte.

•PLEXTALK laster nå inn online-tjeneste-nnstilling-filen fra SD-kortet eller USBminnet. Etter at filen er lastet inn, starter PLEXTALK på nytt.

Merk: Du kan registrere flere online-tjeneste-innstilling-filer i PLEXTALK.

Merk: PLEXTALK verken sletter eller og endrer ikke gjeldende online tjeneste innstillinger hvis du laster inn innstillinger for nye leverandører.

Merk: Hvis du laster innstillings-fil fra samme internett-leverandør, blir innstillingene overskrevet med nye verdier.

# **14.1.2. Bekreftelse og endring av online-tjeneste innstilling**

Du kan registrere internett-leverandørs navn, ditt bruker ID og passord manuelt i PLEXTALK. Gjør følgende:

•Trykk Meny-tasten.

•Bruk 4- eller 6-tasten for å velge "Nettverksinnstillinger" og trykk Enter-tasten.

•Bruk 4- eller 6-tasten for å velge "Online tjenesteinnstilling" og trykk Enter-tasten.

•Bruk 4- eller 6-tasten for å velge "Bekreft og lagre innstillingen" og trykk Enter-

tasten. PLEXTALK sier tilbyders navn, bruker-ID og eventuelt passord.

•Hvis du trykker informasjons-tasten, kan du høre tjeneste-tilbyders navn, bruker-ID, eventuelle passord og URL.

•Bruk 4- eller 6-tasten for å velge tilbyder og trykk Enter.

•Bruk 4- eller 6-tasten for å velge "Endre innstillingen" og trykk Enter-tasten.

•For å endre tilbyders navn, bruk nummertastene for å registrere nytt navn, trykk så Enter. Hvis du ikke skal skifte navn, trykk Enter med en gang.

•For å endre bruker-ID, registrér ny ID og trykk Enter-tasten. Hvis du ikke vil skifte ID, trykk Enter med en gang.

•For å endre passord, registrér nytt passord og trykk Enter-tasten. Hvis du ikke vil endre passord, trykk Enter med en gang.

•Du kan velge Online avspillingsmodus; enten streaming eller nedlasting. Trykk 4 eller 6-tasten for å velge "Spill av ved streaming" eller "Spill av ved nedlasting" og trykk Enter tasten. PLEXTALK lukker menyen og starter på nytt automatisk.

Merk: Se kapittel 15, "Skrive inn tekst" for flere detaljer om dette.

Merk: Hvis du endrer bruker-ID eller passord, bør du bruke bruker-ID eller passord som du får av din internett-leverandør.

Merk: Hvis din leverandør ikke tillater både "Streaming" og "Nedlasting", vil «Online avspillingsmodus» ikke være tilgjengelig.

Merk: Hvis du velger "streaming", vil nedlasting av tittel avbrytes. Imidlertid vil ikke nedlastede filer bli slettet.

Merk: Hvis du velger "nedlasting", vil alle "utgitte titler" bli lastet ned.

## **14.1.3. Sletting av online-tjeneste innstilling**

Hvis du ikke lenger bruker samme internett-leverandør, må du slette innstillingene fra tidligere leverandør.

Gjør følgende:

•Trykk Meny-tasten.

•Bruk 4- eller 6-tasten for å velge "Nettverksinnstillinger" og trykk Enter-tasten.

•Bruk 4- eller 6-tasten for å velge "Online tjenesteinnstilling" og trykk Enter-tasten.

•Bruk 4- eller 6-tasten for å velge "Bekreft og lagre innstillingen" og trykk Entertasten.

•Bruk 4- eller 6-tasten for å velge internett leverandør og trykk Enter-tasten.

•Bruk 4- eller 6-tasten for å velge "Slett innstillingen" og trykk Enter-tasten.

•PLEXTALK vil spørre om du vil fortsette. Trykk Enter-tasten for å fortsette eller Avbryt-tasten for å avbryte.

•PLEXTALK sletter innstillingene til internett-leverandøren. I tillegg vil bokhyllen og Tjeneste meldinger fra internett-leverandøren bli slettet. Etterpå starter PLEXTALK på nytt.

### **14.1.4. Annonsering med innlest eller syntetisk stemme**

Du kan velge en meldings stemme med "innlest stemme" eller "syntetisk stemme" når du bruker Bokhyllen, Meldinger eller Online tjeneste menyen. Hvis du velger "Sett prioritet til Audio label" i prioritetsrekkefølgen, vil PLEXTALK si "innlest stemme" dersom slik finnes. Hvis ikke sier den syntetisk stemme. Hvis du velger "Kun tekst label", vil PLEXTALK bruke syntestisk stemme på alle meldinger. For denne innstillingen, gjør følgende:

•Trykk Meny-tasten.

•Bruk 4- eller 6-tasten for å velge "Nettverksinnstillinger" og trykk Enter-tasten.

•Bruk 4- eller 6-tasten for å velge "Online tjenesteinnstilling" og trykk Enter-tasten.

•Bruk 4- eller 6-tasten for å velge "Innstilling for label avspilling" og trykk Enter-tasten.

•Bruk 4- eller 6-tasten for å velge "Sett prioritet til Audio label" eller "Kun tekst label" og trykk Enter-tasten.

Merk: hvis du velger "Sett prioritet til Audio label", vil PLEXTALK bruke litt tid på annonseringen.

Merk: valget om innlest stemme er avhengig av internett-leverandøren.

### **14.2. Bokhyllen**

En tilgjengelig tittelliste vil bli sendt fra internett-leverandøren via internett. Den tilgjenglige listen kalles "Nye titler". Du kan velge titler fra listen du vil høre på. Når du velger fra listen "Nye titler" og trykker Start/Stopp-tasten, vil valgt tittel bli overført til kategorien "utgitte titler". "Utgitte" betyr at du låner tittelen fra internett-leverandøren.

"Bokhyllen" består av to kategorier som er "nye titler" og "utgtte titler". PLEXTALK behandler "bokhyllen" som et medium på samme måte som et SD-kort eller en USBenhet. Hvis din PLEXTALK er registrert hos flere internett-leverandører, vil hver bokhylle vises som et eget medium.

Merk: Noen internett-leverandører vil automatisk overføre "nye titler" til "utgitte titler".

For å få titler fra internett-leverandøren til bokhyllen, er følgende metoder mulige.

- •Lét etter og motta titler til bokhyllen ved hjelp av "Online tjeneste meny".
- •Spør internett-leverandøren om å sende titler til din bokhylle.
- •Søk etter titler på web-siden til interenett-leverandøren og motta titler til din bokhylle.

Noen internett-leverandører tilbyr ikke metodene nevnt over. Spør internett-leverandøren om hvordan du kan få titler til din bokhylle.

### **14.2.1. Spille av en tittel i bokhyllen**

For å spille av en tittel i bokhyllen, gjør følgende:

- •Trykk Tittel-tasten for å velge tittel i bokhyllen.
- •Trykk Start/Stopp-tasten for å spille av tittelen.

For å spole fremover, spole bakover og navigere etter overskrifter i titler i bokhyllen, brukes samme metode som for titler på SD kortet.

### **14.2.2. Avspillingsmuligheter: streaming og nedlasting**

Det er to muligheter for å spille av en tittel, streaming og nedlasting. Ved streaming, blir en del av lyden i tittelen overført til PLEXTALK og den spiller av lyd-dataene. For å spille av ved hjelp av nedlasting, vil PLEXTALK laste ned hele tittelen før avspilling.

Merk: Noen internett-leverandører tilbyr kun streaming eller kun nedlasting.

Merk: Når en tittel spilles av ved hjelp av streaming, vil det ta tid å både starte avspilling og navigere til tittel.

Merk: Du kan ikke starte avspilling før nedlasting er ferdig.

Merk: Nedlastede filer er lagret i intern-minnet.

Merk: Du kan ta back up av nedlastet tittel. < Uten DEKSEL >

## **14.2.3. Nedlasting av tittel < Uten DEKSEL >**

For å laste ned en tittel, gjør følgende:

•Trykk på Tittel-tasten for å velge bokhyllen.

•Velg tittelen du vil laste ned i "utgitte titler", og trykk 9-tasten.

•PLEXTALK spør om du vil gå videre eller ikke. Trykk Enter-tasten for å gå videre eller Avbryt-tasten for å avbryte.

Merk: Noen internett-leverandører tilbyr kun streaming. I disse tilfelle vil ikke nedlasting være mulig.

Merk: Hvis du vil laste ned flere titler, repetér fremgangsmåten nevnt over.

Merk: trykk 9-tasten under nedlasting for å avbryte nedlastingen.

Merk: Nedlastingen kan ta lang tid. Du kan spille av en annen tittel mens nedlastingen foregår.

Merk: Nedlastingstiden avhenger av nettverksforbindelser og størrelsen på tittelen.

### **14.2.4. Returnere en tittel**

For å returnere en tittel, gjør følgende:

•Trykk Tittel-tasten for å velge bokhyllen.

•Velg tittelen du vil returnere i "utgitte titler" kategorien.

•Trykk Utløser-tasten. Tittelen blir nå markert for retur.

•Hvis du trykker Utløser-tasten igjen, fjernes markeringen.

•Hvis du vil returnere flere titler, gjentar du fremgangsmåten nevnt over.

•Etter å ha valgt titler du vil returnere, trykk Start/Stopp-tasten for å gå tilbake til titler.

•PLEXTALK spør om du vil returnere titlene eller ikke. Trykk Start/Stopp-tasten for å returnere valgte titler eller Spol bakover-tasten for å avbryte. Nedlastede data slettes fra internminnet når du returnerer titler.

Merk: Hvis du trykker Utløser-tasten under avspilling av en tittel, vil PLEXTALK spørre om du vil returnere tittelen eller ikke.

Merk: Du kan ikke returnere en tittel i kategorien "Nye titler". Hvis du vil returnere må du først overføre til "Utgitte tiler".

< Uten DEKSEL >

Bokhylle-tasten utfører samme funksjon som Utløser-tasten.

Merk: Avbryt-tasten vil også avbryte returneringen. Merk: Når du returnerer en tittel, fjernes ikke backup-data.

## **14.2.5. Velge tittel etter kategori**

Hvis det er mange titler i din bokhylle, kan du hurtig velge titler ved å bytte kategorier. For å velge en tittel etter kategori, gjør følgende:

- •Trykk Spol fremover-tasten for å gå til første tittel i neste kategori.
- •Trykk Spol bakover-tasten for å gå til første tittel i gjeldende kategori.
- •Trykk Spol bakover-tasten igjen for å gå til første tittel i forrige kategori.
- •Trykk Forrige tittel- eller Neste tittel-tasten for å velge din favoritt tittel.

Alternativt, gjør følgende:

- •For å velge tittel, trykk 2-tasten for å velge nivå på kategorien.
- •Trykk 4- eller 6-tasten for å velge neste kategori eller forrige kategori.
- •Trykk 8-tasten for å velge nivå på tittel.
- •Trykk 4- eller 6-tasten for å velge din favoritt tittel.

•Eller trykk og hold 4- eller 6-tasten for å skifte kategori.

### **14.2.6. Overføre titler fra "Nye titler" kategorien til "Utgitte titler".**

For å overføre tittel fra "Nye titler" til "Utgitte titler", gjør følgende:

•Velg en tittel i "Nye titler"-kategorien og trykk Start/Stopp-tasten. PLEXTALK overfører tittelen til kategorien "Utgitte titler".

For å overføre flere titler på engang fra "Nye titler" til "Utgitte titler", gjør følgende:

•Velg en tittel i "Nye titler" kategorien og trykk Utløser-tasten. Tittelen er markert for å bli overført til annen kategori.

•Hvis du trykker Utløser-tasten igjen, vil merkingen fjernes.

•Hvis du vil overføre flere titler fra "Nye titler", velg nye titler og trykk Utløser tasten.

•Etter å ha valgt titlene, trykk Start/Stopp-tasten.

•PLEXTALK spør om du vil overføre valgte titler eller ikke. Trykk Start/Stopp-tasten for å overføre titler til "utgitte titler" eller Spol bakover-tasten for å avbryte.

Merk: Hvis du trykker Bokhylle-tasten eller Utløser-tasten mens du velger en tittel i "Utgitte titler"-kategorien, vil PLEXTALK returnere tittelen.

< Uten DEKSEL >

Bokhylle-tasten utfører samme funksjon som Utløser-tasten.

Merk: Istedenfor Spol bakover-tasten, vil også Avbryt-tasten avbryte overføring til annen kategori.

### **14.3. Tjenestekunngjøringer**

"Tjenestekunngjøringer" er informasjonen distribuert av de ulike internett-leverandørene. Du kan høre på "Tjenestekunngjøringer" ved å velge mediet "Tjenestekunngjøring". Dette mediet er ikke oppdelt for hver internett-leverandør slik bokhyllen er.

Merk: Noen internett-leverandører tilbyr ikke "Tjenestekunngjøringer". I disse tilfeller vil ikke PLEXTALK si "Tjenestekunngjøring" når titler velges.

Merk: "Tjenestekunngjøringer" oppdateres automatisk når spilleren slåes på og ellers med jevne mellomrom.

# **14.3.1. Høre på Tjenestekunngjøringer**

For å høre på "Tjenestekunngjøringer", gjør følgende:

•Bruk Tittel-tasten for å velge "Tjenestekunngjøring"-mediet. PLEXTALK leser første kunngjøring.

•Trykk Neste tittel- eller Forrige tittel-tasten for å høre på neste eller forrige kunngjøring.

Hvis din PLEXTALK spiller registreres hos flere internett-leverandører, vil tjenestekunngjøringene sorteres etter hver enkelt internett-leverandør.

•Trykk Spol fremover- eller Spol bakover-tasten for å høre tjenestekunngjøringer fra en annen internett-leverandør.

Du kan velge internett-leverandør på følgende måte.

•Du kan velge internett-leverandør ved å trykke 2-tasten mens du velger "Tjenestekunngjøringer".

•Bruk 4- eller 6-tasten for å velge mellom ulike internett-leverandører.

•Trykk 8-tasten, deretter kan du velge de enkelte kunngjøringene.

•Bruk 4- eller 6-tasten for å velge kunngjøringen du vil høre.

#### **14.3.2. Slette Tjenestekunngjøringer**

Etter å ha hørt en tjenestekunngjøring, kan den slettes. For å slette kunngjøringen med en gang, gjør følgende:

•Trykk Utløser-tasten for å velge tjenestekunngjøringen du vil slette. Denne tjenestekunngjøringen blir da merket for sletting.

•Trykk Utløser-tasten igjen for å fjerne merkingen.

•For å merke flere kunngjøringer for sletting, gjenta fremgangsmåten ovenfor.

•Etter å ha valgt kunngjøringene du vil slette, trykk Start/Stopp-tasten.

•PLEXTALK spør om du vil slette eller ikke. Trykk Start/Stopp-tasten for å slette tjenestekunngjøringene eller Spol bakover-tasten for å avbryte.

Merk: Etter å ha slettet en tjenestekunngjøring, kan du ikke høre den igjen.

< Uten DEKSEL >

Bokhylle-tasten utfører samme funksjon som Utløser-tasten.

Merk: Avbryt-tasten vil også avbryte slettingen.

## **14.4. Bokhyllen og meldings-menyen < Uten DEKSEL >**

#### **14.4.1. Oppdatere alle bokhyllene**

Du kan oppdatere alle bokhyllene som er registrert i PLEXTALK manuelt. Gjør som følger:

•Trykk Meny-tasten.

•Bruk 4- eller 6-tasten for å velge "Bokhylle og kunngjøring" og trykk Enter-tasten.

•Bruk 4- eller 6-tasten for å velge "Oppdatér bokhyllen" og trykk Enter-tasten.

•PLEXTALK vil spørre om du vil fortsette. Trykk Enter-tasten for å fortsette eller Avbryt-tasten for å avbryte.

Merk: PLEXTALK oppdaterer bokhyllen automatisk etter at spilleren slåes på og ellers med jevne mellomrom.

#### **14.4.2. Velge online-tjeneste og oppdatere bokhyllen**

For å oppdatere en enkelt internett-leverandør sin bokhylle, gjør følgende:

•Trykk Meny-tasten.

•Bruk 4- eller 6-tasten for å velge "Bokhylle og kunngjøring" og trykk Enter-tasten. •Bruk 4- eller 6-tasten for å velge "Velg online tjeneste og oppdatér bokhyllen" og trykk Enter-tasten.

•Bruk 4- eller 6-tasten for å velge internett-leverandør og trykk Enter-tasten.

•PLEXTALK vil spørre om du vil fortsette. Trykk Enter-tasten for å fortsette eller Avbryt-tasten for å avbryte.

### **14.4.3. Oppdatere Tjenestekunngjøringer**

Du kan oppdatere manuelt alle Service meldinger som er registrert i PLEXTALK. Gjør som følger:

•Trykk Meny-tasten.

•Bruk 4- eller 6-tasten for å velge "Bokhylle og kunngjøring" og trykk Enter-tasten.

•Bruk 4- eller 6-tasten for å velge "Oppdatér Kunngjøringer" og trykk Enter-tasten.

•PLEXTALK vil spørre om du vil fortsette. Trykk Enter-tasten for å fortsette eller Avbryt-tasten for å avbryte.

Merk: PLEXTALK oppdaterer tjenestekunngjøringene automatisk etter at spilleren slåes på og ellers med jevne mellomrom.

## **14.5. Online tjeneste meny < Uten DEKSEL >**

Noen internett-leverandører tilbyr tjenester som søk etter titler. For å bruke tjenesten, må du velge "Online tjeneste"-valget i øverste meny i PLEXTALK. Tilgjengelige tjenester i menyen varierer fra hver enkelt tjeneste-leverandør, og hvordan du bruker menyen varierer også deretter. Derfor vil dette kapittelet forklare generelt hvordan menyen brukes. Kontakt internett-leverandøren for detaljert beskrivelse av tjenesten.

Merk: Hvis internett-leverandøren ikke tilbyr online-tjeneste-meny, har du ikke tilgang til denne menyen.

### **14.5.1. Bruke menyen**

For å bruke online-tjeneste-menyen, gjør følgende:

•Trykk Meny-tasten.

•Bruk 4- eller 6-tasten for å velge "Online tjeneste" og trykk Enter-tasten.

•Bruk 4- eller 6-tasten for å velge internett leverandør og trykk Enter-tasten.

PLEXTALK starter online-tjeneste-menyen.

Denne menyen tilbyr interaktiv kommunikasjon mellom bruker og tjeneste-leverandør. Du må følge anvisningene gitt av tjeneste-leverandør. Typer av forespørsler er "flervalgs" eller "registrering av tekst".

•For å svare på "flervalgs" forespørsler, bruk 4 eller 6-tasten for å gjøre ditt valg.

•Bruk det numeriske tastaturet for registrering av tekst.

•Hvis det er flere forespørsler, trykk Enter tasten for å fortsette til neste forespørsel eller trykk Avbryt tasten for å gå til forrige forespørsel.

Merk: Noen internett-leverandører gir ikke adgang til å gå til forrige forespørsel. Merk: Se kapittel 15, "Skrive inn tekst" for flere detaljer om registrering av tekst.

Etter å ha svart på en rekke forespørsler, trykk på Enter-tasten for å sende ditt svar. Etter en interaktiv kommunikasjon, vil internett-leverandøren gi et svar. Hvis de tilbyr en "Tittel liste" etter en interaktiv kommunikasjon, velg tittelen du vil låne. For å velge en tittel, gjør følgende:

•Bruk 4- eller 6-tasten for å velge en tittel.

•Trykk Enter-tasten for å låne en tittel. Valgt tittel blir lagt til din bokhylle og PLEXTALK spiller av tittelen ved streaming eller nedlasting.

For å låne flere titler samtidig, gjør følgende:

•Bruk 4- eller 6-tasten for å velge en tittel og trykk Bokhylle-tasten. Tittelen blir merket for utgivelse.

•Trykk Bokhylle-tasten igjen for å fjerne merkingen.

•For å låne flere titler, gjenta fremgangsmåten ovenfor.

•Etter å ha valgt titler, trykk Enter-tasten for å låne titlene. Valgt tittel blir lagt til din bokhylle og PLEXTALK spiller av sist valgte tittel ved hjelp av streaming eller nedlasting.

Merk: For å forhåndsvise tittelen før utgiveøse, trykk Start/Stopp-tasten.

Merk: Det er titler som ikke er tillatt å forhåndsvise.

Merk: For å gå ut av Online-tjeneste-menyen, trykk Meny-tasten for å lukke hele menyen.

# **15. Skrive inn tekst < Uten DEKSEL >**

Dette kapittelet beskriver hvordan du kan skrive inn tegn.

#### **15.1. Skrive inn tegn ved hjelp av A B C-modus**

Flere tegn ligger på samme nummertast. Du velger ønsket tegn ved å trykke flere ganger på en tast.

#### **Rekkefølge på tegn**

På tastene ligger først små bokstaver, så tall og til slutt store bokstaver. På 5-tasten er for eksempel rekkefølgen j, k, l, 5, stor J, stor K, stor L.

#### **Tegnet velges automatisk etter 2 sekunder**

Etter at du har valgt et tegn registreres dette automatisk etter 2 sekunder. PLEXTALK leser opp tegnet.

#### **Skrive flere tegn som ligger på samme tast**

For å velge et tegn fra samme tast som du nettopp har benyttet trykker du høyre piltast. For å skrive ab trykker du 2-tasten, høyre piltast og deretter 2-tasten to ganger.

#### **Eksempel på en innskriving**

Du skal skrive "http" h : trykk 4-tasten to ganger.

- t : trykk 8-tasten en gang.
- t : trykk 8-tasten en gang.
- p : trykk 7-tasten en gang.

#### **Tilgjengelige tegn for input**

Tegnene tilordnet hver talltast er som følger: 1: ".", "@", "/", ":", "1" 2: a, b, c, å, æ, 2, stor A, stor B, stor C, stor Å og stor Æ 3: d, e, f, 3, stor D, stor E og stor F 4: g, h, i, 4, stor G, stor H og stor I 5: j, k, l, 5, stor J, stor K og stor L 6: m, n, o, ø, 6, stor M, stor N, stor O og stor Ø 7: p, q, r, s, 7, stor P, stor Q, stor R og stor S 8: t, u, v, 8, stor T, stor U og stor V 9: w, x, y, z, 9, stor W, stor X, stor Y og stor Z 0: " "( Mellomrom), ?,  $=$  og 0

Merk: Siden Stjerne-tasten er brukt for å avbryte og Firkant-tasten er brukt for Enter, kan ikke disse tastene brukes for å registrere tegn.

#### **Bekrefte angitte tegn**

Trykk Start/Stopp-tasten for å lytte til det som er skrevet.

#### **Endre type tegn**

For å skifte til annen tegntype, trykk Bokmerke-tasten for å veksle mellom "ABC-modus", "Tall-modus" og "Symbol-tabell".

Merk: Hvis input tillater kun tall, veksles ikke til annen modus selv om Bokmerke-tasten trykkes.

### **15.2. Skrive inn tall i tall-modus**

Tall-modus brukes for å skrive inn tall med de numeriske tastene. Trykk Bokmerke-tasten gjentatte ganger for å veksle til "Tall-modus".

Legg inn tall ved å trykke på de numeriske tastene. Tastene 1 til 0 motsvarer siffer.

### **15.3. Skrive inn symboler**

Symboltabellen er modus for å registere symboler. Bruk 2, 4, 6 eller 8-tasten for å bla gjennom tegnene i symboltabellen og trykk 5 tasten for å registrere tegnet. Trykk på bokmerke-tasten gjentatte ganger for å veksle til "Symbol-tabell".

For å bla mellom tegn i symbol-tabellen, trykk 2 for å bla tilbake, 8 for å bla fram, 4 for å bla mot venstre og 6 mot høyre. For å registrere et symbol flere ganger, trykk 5-tasten flere ganger.

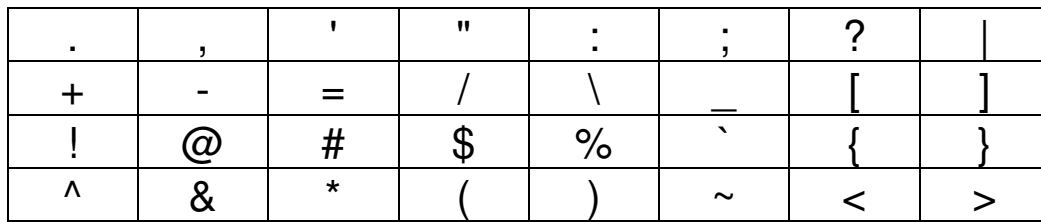

Symbol-tabellen er beskrevet under:

### **15.4. Flytte innsettingspunkt**

#### **Flytt bakover ett tegn**

Trykk Spol bakover-tasten for å flytte et tegn tilbake.

#### **Flytt framover ett tegn**

Trykk Spol fremover-tasten for å flytte et tegn fremover.

#### **Flytt bakover til starten på linja**

Trykk og hold Spol bakover-tasten for å flytte bakover til begynnelsen av linja.

#### **Flytt framover til slutten på linja**

Trykk og hold Spol fremover-tasten for å flytte fremover slutten på linja.

#### **15.5. Slette tegn**

#### **Slett bakover**

Trykk Bokhylle-tasten for å slette forrige tegn.

#### **Slett gjeldende tegn**

Trykk Gå til tasten og 8-tasten samtidig for å slette gjeldende tegn.

#### **Slette alle tegn**

Trykk og hold Bokhylle-tasten for å slette alle tegn.

#### **Veksle mellom "Innsetting" og "Overskriving"**

Trykk Gå til tasten og 5-tasten samtidig for å veksle mellom "Innsetting"-modus og "Overskriving"-modus.

# **16. Podkast-mottaker**

Podkast er en "på forespørsel"-teknologi som lar deg laste ned lydfiler fra ulike nettsteder som musikk-leverandører, nyhetskanaler eller radiostasjoner. Etter å ha lagt inn listen over favoritt-Podkaster på PLEXTALK, kan du laste ned de oppdaterte lydfilene i seriene. Lydfiler levert fra Podkast kalles heretter "Episode".

Merk: Kun lydfil-Episoder kan lastes ned til PLEXTALK.

### **16.1. Registrere Podkast-mating**

#### **16.1.1. Registrere Podkast-mating ved å bruke "Plextalk Transfer" programvare**

For å registrere Podkast-mating ved hjelp av "Plextalk Transfer"-programvare, gjør følgende:

•Sett inn SD-kort eller USB-enhet i din PC.

•Forsikre deg om at din PC er koblet til Internett.

•Hvis ikke dette allerede er gjort, last ned "Plextalk Transfer"-programvaren fra

PLEXTALKs webside, «http://www.plextalk.com/», og installér den på din PC.

•Kjør "Plextalk Transfer"-programmet. Etter hoved vinduet vises, vil "Plextalk

Transfer" automatisk gjenkjenne ditt SD-kort eller USB-minne.

•Velg "Podcast Feed Manager" i "Innholdstype"-rullegardinlisten.

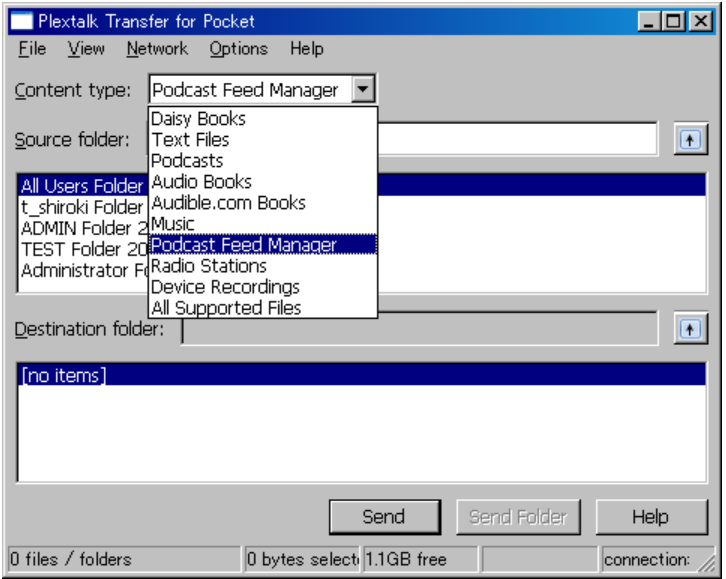

•Velg destinasjonsliste. Gå til "Fil" i menyen og velg "Ny Podcast Feed".

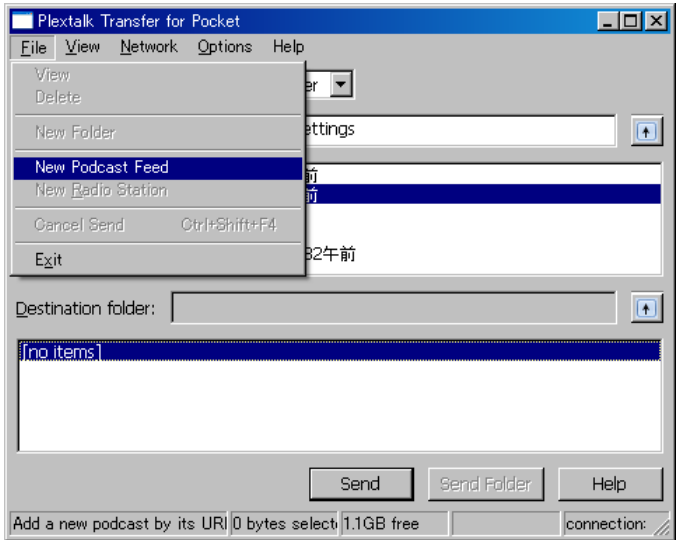

•Legg inn URLen til Podkast-matingen og velg "OK"-knappen. URLen må være av typen "RSS". Navnet på Podkast-matingen vises i listeboksen og lagres på SD-kort eller USB-enhet.

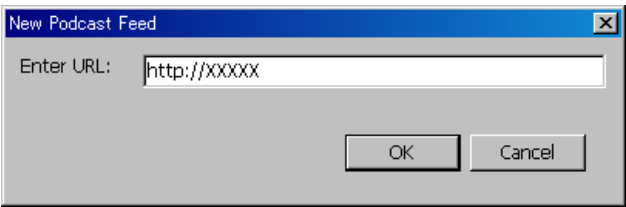

•Etter registrering av podcast-mating, ta ut SD-kortet eller USB enhet fra din PC og avslutt programmet.

Merk: Innstillinger for Podkast-mating lagres i "feed.opml"-filen i "PlexPodcast"-mappen på SD-kortet eller USB-enheten.

Merk: "Plextalk Transfer" kan overføre opml-filen til SD-kort eller USB-enhet. Velg opmlfilen fra kilde-liste og velg "Send"-knappen for å sende den til SD-kort eller USB-enhet.

### **16.1.2. Registrere Podkast-mating ved å bruke programvare for Podkastmottak.**

Hvis du allerede er en bruker av programvare for Podkast-mottak, kan du registrere dine favoritt Podkast-matinger til PLEXTALK. Eksportér Podkast-matingene til opml-filen. Lag "PlexPodcast"-mappen på SD-kortets eller USB-enhetens rot og lagre opml-filen der. Du kan lagre flere opml-filer.

### **16.2. Lytte til Podkast**

Etter å ha registrert Podkast-matinger på et SD-kort eller USB-enhet må du først få tak i listen over Episoder og så laste dem ned. For å kunne laste ned Episodene, må PLEXTALK være koblet til Internett.

Merk: Se avsnitt 13 "Nettverksinnstillinger" for konfigurering og aktivering av nettverksinnstillinger.

For å laste ned og lytte til Episoden, gjør følgende:

•Sett inn SD-kortet eller USB-enheten hvor Podkast-matingene er registrert.

•Trykk Neste tittel eller Forrige tittel-tasten for å velge din favoritt podcast mating.

•Trykk Start/Stopp-tasten.

•Hvis PLEXTALK spør deg om å oppdatere Episode-listen, trykk Start/Stopp-tasten.

•PLEXTALK vil da starte å laste ned listen over Episoder. Etter å ha fått den siste listen over Episoder, kan du velge foretrukken Episode.

•Bruk Forrige tittel eller Neste tittel-tast for å velge Episode og trykk Start/Stopptasten. Hvis Episoden allerede er lastet ned, vil avspillingen starte. Hvis den ikke ennå er lastet ned, vil du bli spurt om du vil laste den ned nå. Trykk Start/Stopp-tasten for å starte nedlasting.

•Nedlasting av Episode tar vanligvis litt tid.

•Etter at nedlastingen er ferdig, trykk Start/Stopp-tasten for å spille av Episoden.

Trykkes Start/Stopp under nedlastingen, vil en melding om dette bli lest opp.

Merk: Hvis du slår av spilleren under nedlasting, vil nedlastingen avbrytes.

Merk: Ikke fjern SD-kortet eller USB-enheten under nedlastingen.

< Uten DEKSEL >

Merk: Du kan sjekke fremdriften på nedlastingen ved å trykke Informasjons-tasten. Merk: Du kan avbryte nedlastingen av Episode-listen ved å trykke Avbryt-tasten.

#### **16.3. Navigere etter Episode, 10 minutter eller 30 sekunder.**

Du kan velge Episode. Du kan også velge posisjon i Episoden ved å bruke skalaene hvert 10.minutt eller hvert 30.sekund.

For å navigere etter "Episode", "10 minutter" eller "30 sekunder", gjør følgende:

•Bruk 2- eller 8-tasten for å velge navigeringsmetode "Episode", "10 minutter" eller "30 sekunder".

•Hvis "Episode" er valgt, trykk 6-tasten for å hoppe til neste Episode. Trykk 4-tasten for å hoppe til forrige Episode.

•Hvis "10 minutter" eller "30 sekunder" er valgt, bruk 6-tasten for å hoppe hhv 10 og 10 minutter eller 30 og 30 sekunder framover. Bruk 4-tasten for å hoppe 10 minutter eller 30 sekunder bakover. Man beveger seg imidlertid alltid innenfor samme Episode.

Merk: Spoling framover og spoling bakover er også alltid innenfor samme Episode. Merk: Du kan velge en spesifikk episode ved å bruke GåTil tasten og det numeriske tastaturet. < Uten DEKSEL >

### **16.4. Få tak i seneste Episode-liste < Uten DEKSEL >**

Du kan gå inn på websiden til Podkast-matingen og få tak i siste episode ved å bruke "Oppdatér episode-liste" i Podkast-menyen.

•Velg en podkast mating du vil få siste episoder liste til.

•Trykk Meny én gang for å gå inn i hovedmenyen.

•Bruk 4- eller 6-tast for å velge "Mediabehandling" og trykk Enter.

•Bruk 4- eller 6-tast for å velge "Podkast" og trykk Enter.

•Bruk 4- eller 6-tast for å velge "Oppdatér episode liste" og trykk Enter.

•Du blir spurt om du vil oppdatere episode-listen. Trykk Enter for å starte oppdateringen av listen. Etter at oppdateringen er fullført kan du velge episode fra denne siste episode-listen.

### **16.5. Last ned alle Episoder fra Podkast-matingen < Uten DEKSEL >**

Du kan laste ned alle episoder du ennå ikke har lastet ned.

•Velg en podkast mating du vil laste ned.

•Trykk Meny én gang for å gå inn i hovedmenyen.

•Bruk 4- eller 6-tast for å velge "Mediabehandling" og trykk Enter.

•Bruk Venstre- eller Høyre-tasten for å velge "Podkast" og trykk Enter.

•Bruk Venstre- eller Høyre-tasten for å velge "Last ned alle episodene fra feed" og trykk Enter.

•Du blir spurt om å bekrefte at du vil laste ned episodene. Trykk Enter for først å oppdatere episode-listen, deretter vil alle episodene bli lastet ned en av gangen.

## **16.6. Å merke seg under nedlastingen**

•Ikke fjern SD-kortet eller USB-enheten under nedlasting. Det tar tid å laste ned epiosder. Du kan imidlertid spille av annet innhold mens nedlasting av episoder pågår. Velg annen tittel med Tittel-tasten.

•For å sjekke nedlastings-fremdriften, trykk Informasjons-tasten. Du får vite antall gjenstående episoder du kan laste ned.

•Hvis du slår av maskinen under nedlastingen, vil nedlastingen bli avbrutt. Hvis du vil laste ned episoden igjen, må du prøve igjen.

# **17. Webradio (Nettradio)**

Du kan lytte til webradio på ulike nettsteder med PLEXTALK. Du må legge inn radiostasjonens nettadresse til spillelisten for å kunne lytte.

### **17.1. Legge nettradiostasjon til spillelisten**

For å kunne lytte på webradio, må du på forhånd ha registrert webradiostasjoner. Først må du bruke en PC for å få tak i en spilleliste-fil inkludert nettadressen til stasjonen. Filtypen er "pls", "m3u" eller "asx". Opprett "PlexWebradio"-mappe på SD-kortets eller USB-enhetens rot og lagre filen i denne mappen. Du kan legge til flere webradio stasjoner i denne mappen.

Eksempel:

Du kan finne spilleliste-filer på Internettsider som lister tilgjengelige webradiostasjoner. En slik side er: http://www.shoutcast.com Velg ønsket radio stasjon og høyreklikk for å lagre den i "PlexWebradio" mappen. Da vil "pls" filen bli lagret i mappen.

### **17.2. Lytte til webradio**

For å lytte til web radio, må PLEXTALK kobles til internett først.

Merk: Se kapittel 13, "Nettverksinnstillinger" for konfigurering og aktivering av nettverks innstillinger.

For å lytte til webradio, gjør følgende:

•Sett in SD-kortet eller USB-enheten som inneholder spilleliste-filene.

•Trykk Neste tittel-tasten eller Forrige tittel-tasten for å velge din favoritt Webradio stasion.

•Trykk Start/Stopp tasten for å starte streaming.

Merk: Det finnes ingen spole-funksjon eller navigeringsmetoder for avspilling av en webradiostasion.

Merk: Du kan ikke legge inn bokmerker for en web radio. Etter å ha hørt på andre stasjoner eller byttet media, kan du ikke fortsette avspilling fra der du stoppet. Merk: Se spillbare webradio-format i Appendiks A "Hovedspesifikasjoner".

# **18. Blåtann innstillinger**

Ved å koble til trådløst med Blåtann enheter som for eksempel hodetelefoner, kan du høre på musikk og DAISY bøker på avstand. Betjeningen er den samme som når du bruker PLEXTALK sitt numeriske tastatur. Du kan spille av og stoppe musikk og DAISY bøker ved hjelp av Start/Stopp-tasten på Blåtann enheten dersom den har slik tast.

ADVARSEL: Hvis du bruker pacemaker, bruk PLEXTALK og Blåtann adskilt fra pacemakeren.

Merk: Hvis du kobler til Blåtann enheter, bør de støtte A2DP (Advanced Audio Distribution Profile)

## **18.1. Paring og tilkobling med Blåtann enhet < Uten DEKSEL >**

Når du kobler en Blåtannenhet til PLEXTALK for første gang, må du pare enhetene. Blåtann-paring gjør det mulig for to Blåtann-enheter å kommunisere med hverandre gjennom en etablert tilkobling. Parings-prosessen forklares under,

•Sett Blåtann enheten i parings-modus. For detaljer se brukermanualen for Blåtann enheten.

•Trykk Meny-tasten på PLEXTALK.

•Bruk 4- eller 6- tasten for å velge "Systeminnstillinger" og trykk Enter eller 8-tasten.

•Bruk 4- eller 6- tasten for å velge "Bluetooth innstilling" og trykk Enter eller 8-tasten. •Bruk 4- eller 6- tasten for å velge "Søk etter Bluetooth enhet" og trykk Enter eller 8 tasten. PLEXTALK vil starte søk etter Blåtann-enhet.

•Når PLEXTALK finner Blåtann-enheten, vil enhetens navn bli annonsert av PLEXTALK. Hvis bare en Blåtann-enhet finnes, trykk Enter eller 8-tasten umiddelbart. Hvis flere enheter blir funnet, velg Blåtann-enhet du vil koble til med 4- eller 6-tasten og trykk Enter eller 8-tasten. Hvis ingen enheter blir funnet, vil PLEXTALK si at det ikke er noen enhet.

•PLEXTALK vil spørre om du vil fortsette paringen til valgt enhet. Trykk Enter eller 8 tasten for å fortsette, eller Avbryt-tasten for å avbryte.

•Avhengig av Blåtann enheten, kan PLEXTALK be om at PIN-kode registreres for Blåtann-enheten. Hvis det er tilfellet, registrer PIN-koden hentet fra brukermanualen til Blåtann-enheten med det numeriske tastaturet.

•PLEXTALK vil starte paring og koble til Blåtann-enheten. Når PLEXTALK er koblet til Blåtann-enheten, vil PLEXTALK bli stille og du kan høre lyden på Blåtann-enheten.
# **18.2. Tilkobling eller frakobling til Blåtann enheten**

Du kan koble til eller koble fra PLEXTALK og Blåtann-enheten. Gjør følgende:

<Metode 1>

•Trykk Spol fremover- og Start/Stopp-tasten samtidig for å koble til Blåtann-enheten.

•Trykk Spol bakover- og Start/Stopp-tasten samtidig for å koble fra Blåtann-enheten.

<Metode 2>

•Du kan også koble til og koble fra på Blåtann-enheten.

Merk: Avhengig av Blåtann enheten, kan det hende du ikke kan koble til og fra på Blåtannenhenten.

Merk: Tilkobling til Blåtann-enhet skjer automatisk når du slår på PLEXTALK hvis Blåtannenheten er slått på, lyden vil da komme fra Blåtann-enheten.

Merk: Blåtann-enhet kobles automatisk fra dersom du kobler til hodetelefoner til PI FXTALK

# **18.3. Spille av titler med Blåtann enhet tilkoblet**

Betjeningen er den samme når du bruker PLEXTALK tastene selv om Blåtann-enheter er tilkoblet.

Du kan spille av musikk og DAISY-bøker gjennom Start/Stopp-tast på Blåtann-enheten dersom den har dette. Du kan spole fremover og bakover i musikk og DAISY-bøker ved hjelp av taster på Blåtann-enheten dersom den har slike.

Merk: Avhengig av Blåtann-enheten, kan det hende det ikke er mulig å spille av, stoppe, spole fremover og bakover.

Merk: Blåtann fjernbetjening er listet opp i følgende tabell.

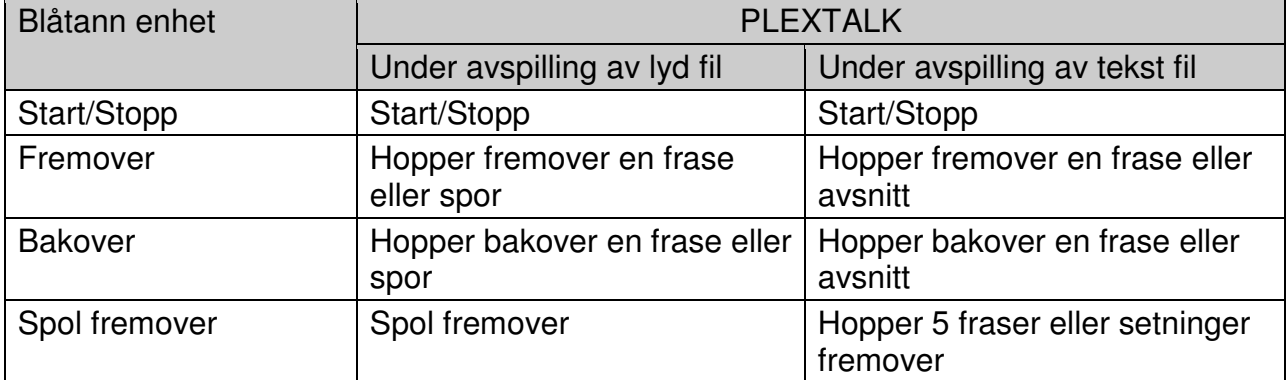

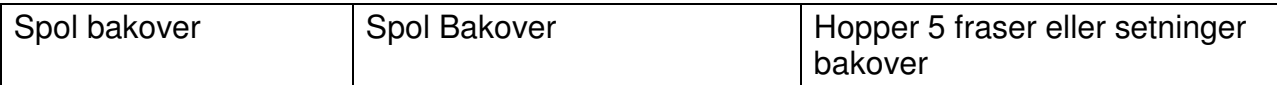

## **18.4. Aktivér eller déaktivér Blåtann < Uten DEKSEL >**

Du kan aktivere eller déaktivere Blåtann-funksjonen. Gjør følgende:

•Trykk Meny-tasten.

•Bruk 4- eller 6-tasten for å velge "Systeminnstillinger" og trykk Enter eller 8-tasten.

•Bruk 4- eller 6-tasten for å velge "Bluetooth innstilling" og trykk Enter eller 8-tasten.

•Bruk 4- eller 6-tasten for å velge "Aktivere eller déaktivere Bluetooth" og trykk Enter eller 8-tasten.

•Bruk 4- eller 6-tasten for å velge "Aktivere" eller "Déaktivere" og trykk Enter eller 8 tasten. PLEXTALK vil aktivere eller deaktivere forbindelsen til Blåtann-enheten.

## **18.5. Fjerne Blåtann parings-informasjon < Uten DEKSEL >**

Du kan fjerne Blåtann parings-informasjonen som er registrert i din PLEXTALK. Gjør følgende:

•Trykk meny tasten.

•Bruk 4- eller 6-tasten for å velge "Systeminnstillinger" og trykk Enter eller 8-tasten.

•Bruk 4- eller 6-tasten for å velge "Bluetooth innstilling" og trykk Enter eller 8-tasten. •Bruk 4- eller 6-tasten for å velge "Slett paring informasjon" og trykk Enter eller 8-

tasten.

•PLEXTALK vil spørre om du vil fjerne parings-informasjonen. Trykk Enter eller 8 tasten for å fortsette, eller Avbryt-tasten for å avbryte. Hvis du trykker Enter eller 8 tasten, vil PLEXTALK fjerne parings-informasjonen.

## **18.6. Blåtann kommunikasjons-innstillinger < Uten DEKSEL >**

Hvis du i tillegg bruker trådløst nettverk sammen med Blåtann, kan hopping oppstå avhengig av Blåtann-enheter. Dersom hastigheten på det trådløse nettverket settes lavere kan problemet med hopping reduseres. Du kan redusere hastigheten på det trådløse nettverket ved å bruke denne menyen. Gjør følgende:

•Trykk meny tasten

•Bruk 4- eller 6-tasten for å velge "Systeminnstillinger" og trykk Enter eller 8-tasten.

•Bruk 4- eller 6-tasten for å velge "Bluetooth innstilling" og trykk Enter eller 8-tasten.

•Bruk 4- eller 6-tasten for å velge "Bluetooth kommunikasjon stabilitets innstilling" og trykk Enter eller 8-tasten.

•Bruk 4- eller 6-tasten for å velge "Ingen grense" eller "Begrenset" og trykk Enter eller 8-tasten. PLEXTALK endrer innstilling til "Ingen grense" eller "Begrenset".

# **19. Andre nyttige funksjoner**

## **19.1. Den innebyggede hjelp-filen < Uten DEKSEL >**

For å åpne den innebygde hjelp-filen gjør du følgende:

•Trykk 0-tasten en gang.

•Naviger i filen slik du gjør i andre DAISY-bøker med bare tekst.

For å gå ut av hjelp-filen gjør du følgende:

•Trykk 0-tasten nok en gang.

## **19.2. Sjekke systeminnstillingene < Uten DEKSEL >**

Hvis du trenger å finne ut hvilken systemversjon og serienummer du har, gjør du dette på følgende måte:

•Trykk Meny-tasten én gang for å gå inn i hovedmenyen.

•Bruk 4- eller 6-tasten for å flytte deg til «Systeminnstillinger» og trykk Enter eller Nummer 8 for å velge.

•Bruk 4- eller 6-tasten for å flytte deg til «Systemegenskaper» og trykk Enter eller 8 tasten for å velge. Systemversjonen og serienummeret vil bli lest opp flere ganger. I tillegg vil PDTB-nøkkelinformasjonen bli lest opp hvis slik nøkkel er installert. •Når du har fått notert serienummeret og systemversjonen, trykker du Enter eller 8-

tasten for å avslutte.

## **19.3. Navigerbart innhold < Uten DEKSEL >**

 Noen DAISY-bøker har innhold som du kan hoppe over. PLEXTALK gir deg muligheten til å bestemme om du vil hoppe over dette innholdet eller ikke. Dette kalles «Hopp over». Det navigérbare innholdet er som følgende:

- •Sidenummer.
- •Fotnoter.
- •Merknadsreferanse.
- •Annotering.
- •Linjenummer.

•Sidefelt.

•Produsentmerknad.

For å sette det navigérbare innholdet, gjør du følgende:

•Trykk Meny-tasten én gang for å gå inn i hovedmenyen, og bruk 4- eller 6-tasten for å gå til «Innstillinger for avspilling».

•Bruk 4- eller 6-tasten for å gå til «Hopp over» og trykk Enter eller 8-tasten for å velge.

•Bruk 2- eller 8-tasten for å velge navigérbart innhold, og bruk 4- eller 6-tasten for å velge «Hopp over» eller «Spill av».

•Trykk Enter etter å ha valgt ønskede innstillinger for de forskjellige elementene.

# **19.4. Nettverk oppdatering**

Hvis det finnes oppdateringer når PLEXTALK slåes på, vil den spørre deg om å oppdatere maskinvare eller ikke. Trykk Start/Stopp-tasten hvis du vil oppdatere, så starter oppdateringen. Trykk Avbryt-tasten hvis du vil oppdatere seinere.

Merk: Du kan avbryte oppdateringen med Spol bakover-tasten.

< Uten DEKSEL >

For å oppdatere seinere, gjør følgende:

•Hvis PLEXTALK ikke er koblet til nettverket, koble den til nettverket.

•Trykk Meny-tasten.

•Bruk 4- eller 6-tasten for å velge "Nettverksversjon opp" og trykk Enter-tasten.

•Hvis det ikke er tilgjengelige oppdateringer, vil PLEXTALK gi beskjed om dette.

Trykk så Enter-tasten for å gå ut av menyen.

•Når det er tilgjengelige oppdateringer, bruk 4- eller 6-tasten for å velge oppdatering du vil bruke og trykk Enter-tasten. Nedlasting av oppdateringen starter.

•Etter nedlastingen er ferdig, starter oppdaterings prosessen automatisk. Etter oppdaterings prosessen er ferdig, vil PLEXTALK starte på nytt.

# **19.5. Slette autorisasjons-nøkler < Uten DEKSEL >**

For å slette alle autorisasjons-nøkler som er registrert på PLEXTALK, gjør følgende:

•Trykk Meny-tasten.

•Bruk 4- eller 6-tasten for å velge "Systeminnstillinger" og trykk Enter-tasten.

•Bruk 4- eller 6-tasten for å velge "Slette autorisasjons nøkler" og trykk Enter-tasten. •PLEXTALK vil be om bekreftelse på at du vil dette. Trykk [1234] på talltastaturet og trykk Enter for å slette nøklene.

Merk: "Autorisasjonsnøkler" er nøkler for å kunne spille DAISY-bøker som er beskyttet av PDBT-format. PDBT er en digital krypteringsteknologi som er definert av DAISYkonsortiet.

# **19.6. Nullstille spilleren < Uten DEKSEL >**

For å sette alle innstillinger tilbake til slik de var fra fabrikken, gjør du følgende:

•Trykk Meny-tasten én gang for å gå inn i hovedmenyen.

•Bruk 4- eller 6-tasten for å gå til «Systeminnstillinger» og velg med Enter eller 8 tasten.

•Bruk 4- eller 6-tasten for å gå til «Tilbakestille spilleren til fabrikkinnstillingene», og trykk Enter eller 8-tasten for å velge.

•PLEXTALK vil be deg bekrefte at du vil nullstille apparatet. Trykk Enter for å bekrefte at du vil tilbake til standardinnstillinger eller Avbryt for å avslutte. Etter kort tid vil spilleren slå seg av og starte på nytt automatisk.

I listen under finner du standard fabrikkinnstillingene for PLEXTALK.

- •Avspillingsvolum (hovedvolum): 13.
- •Avspillingshastighet: Normal.
- •Avspillingstone: Normal.
- •Innstilling for avspilling: Normal avspilling.
- •Navigerbart innhold: Spill av.
- •Talemeldingssvolum: Normal.
- •Talesyntese: Kvinnestemme.
- •Velg ventesignal: Ventesignal 1.
- •Lese lydfilnavn: Les lydfilnavn.
- •Innstilling for multimedieavspilling: Automatisk.

Merk: Alle Bokmerker slettes når du gjenoppretter fabrikkinnstillingene.

Merk: Nettverks-innstillinger og online-tjeneste-innstillinger blir ikke slettet selv om alle innstillinger settes til standard.

# **Appendiks A: HovedSpesifikasjoner**

Merk: Shinano Kenshi forbeholder seg retten til, når som helst, å modifisere produkt spesifikasjonene uten å informere om dette.

#### **Generelle spesifikasjoner**

CD lasting system:

Innsetting i spor.

Kompatible Cder:

12 cm diameter CD, CD-R og CD-RW plater. PLEXTALK kan bare bruke runde 12 cm Cder. 8 cm CD og irregulære formede Cder, som visittkort typen, vil forårsake maskinsvikt og bør ikke brukes.

#### SD-kort spor

SD/SDHC-kort.

#### Spillbart innhold

Bøker som samsvarer med DAISY 2.0, 2.02 og 3.0 standardene. Lydfiler i MP3, WMA, AMR-WB+, Ogg Vorbis, Wave (PCM) formater, Audible. Format 4(.aa). Musikk CD (CD-DA). Tekst fil: ren tekst, html, Microsoft.doc, docx og EPUB2.

#### Webradio

Støttede spilleliste-filtyper: pls, m3u, asx. Spillbare audio-formater: MP3, WMA. Mating-format (protokoll): HTTP, mms.

#### Lydinnputt og output

Hodetelefon utgang (Stereo). Innebygd høyttaler (mono).

Eksternt tilkoblet terminal USB 2.0. RJ45 (kablet LAN).

Klokke nøyaktighet Omtrent 60 sekunder per måned. Elektrisk strømkilde Strøm adapter, AC 100 V til 240 V, 50 eller 60 Hz.

Størrelse og vekt

Lengde: 219 mm. Bredde: 170 mm. Høyde: 56 mm. Vekt: omtrent 1300g.

Strømforbruk (maksimum) 25W.

Arbeidstempratur og fuktighet: Fahrenheit: fra 40 til 104. Celcius: Fra 5 til 40. Luftfuktighet: fra 20% til 80%, ingen dråpedannelse eller kondens.

# **Lydfunksjoner**

Hodetelefon (linje utgang): Kompatibel impedanse: 32 Ohm ubalansert. Jack: 3,5mm diameter stereo mini-jack.

Innebygd høyttaler:

Impedanse: 4 ohm Utgangseffekt: 2.0W

# **Hovedfunksjoner**

**Talemeldinger** 

Gir talemeldinger om den aktuelle oprasjonen. Gir tastebeskrivelse i Tastebeskrivelses-modus. Leser opp menyvalg. Leser opp Hjelp-informasjon (trykk Informasjonstasten).

Søkefunksjon

Overskrift, gruppe, side, frase, bokmerke, album, spor, nivå, skjerm, avsnitt, linje, setning, stavelse, ord, tegn.

Volumjustering:

0 to 25 med stigning på 1 om gangen.

Volumjustering for talemeldinger:

Minus 5 til pluss 5 med 1 trinn om gangen.

Justering av avspillingshastighet:

12 innstillinger fra minus 3 til pluss 8 (øker med 1 om gangen).

Normal hastighet er 0.

Minus 3 er halvparten av normal hastighet.

Pluss 8 er dobbel hastighet ved bruk av syntetisk stemme. Ellers er pluss 8 tredobbel hastighet.

#### **Tonejustering**

13 innstillinger fra minus 6 til 0 til pluss 6 med steg på 1. Normal tone er 0.

#### Minnefunksjon:

Bokmerker og Talebokmerker, maks er 10000.

## **Batterispesifikasjoner**

Type: Nickel-metal hybrid.

Dimensjoner:

Lengde: 53,64 mm. Bredde: 56,68 mm. Høyde: 29,00 mm.

Kapasitet: 1800 mAh.

Ladetid: Omtrent 4 timer.

#### Spilletid:

DAISY-format, CD-avspilling, 5 timer Musikk-CD (CD-DA)-format, CD avspilling, 2 timer. DAISY-format, SD-kort avspilling, 8 timer.

Merk: Alle tider er omtrentlige.

Merk. Ladetiden og avspillingstiden varierer avhengig av temperatur og arbeidsforhold.

## **Trådløs kommunikasjons-funksjoner:**

Trådløst LAN: IEEE802.11b/g.

Tilgjengelige sikkerhets-modus: WEP, WPA-PSK(TKIP), WPA-PSK(AES), WPA2-PSK(TKIP), WPA2-PSK(AES).

Blåtann: Blåtann 2.1+EDR. Blåtann-profil: A2DP, AVRCP.

## **DAISY online tjeneste:**

Streaming/nedlasting. Tjenestekunngjøringer. Dynamiske menyer.

## **Copyright informasjon om Ogg Vorbis.**

Denne programvaren er levert av rettighetshavere og bidragsytere "som den er", og noen uttrykte eller underforståtte garantier, herunder, men ikke begrenset til, eventuelle stilltiende garantier om salgbarhet og anvendelighet for særskilte formål er fraskrevet. Ikke i noe tilfelle skal grunnlaget eller bidragsytere holdes ansvarlig for direkte, indirekte, spesielle feil eller følgeskader (inkludert, men ikke begrenset til anskaffelse av erstatningsvarer eller -tjenester; tap av bruk, data eller fortjeneste, eller driftsavbrudd) uansett årsak, og på noen måte om ansvar, enten i kontrakten, objektivt ansvar eller skadevoldende handling (inkludert uaktsomhet eller annet) som oppstår på noen måte ut fra bruk av denne programvaren, selv om det er informert om muligheten for slike skader.

# **Appendiks B: MENYSTRUKTUR**

Dette appendikset beskriver alle menyvalgene i hovedmenyen og deres undermenyer.

#### **Avspillingsinnstillinger:**

Tilfeldig og gjentainnstillinger: Normal avspilling. Gjenta tittel (DAISY, tekst, lydbok). Gjenta spor (Lydfiler). Gjenta album (Lydfiler). Gjenta alle album (Lydfiler). Gjenta tilfeldig (Lydfiler). Leser lydfilnavn: Les lydfilnavn. Les lydspor nummer. DAISY multimedia innstillinger: Automatisk. Audio. Tekst. **Hopp over:**  Velg sidenummer: Spill av. Hopp over. Velg fotnote: Spill av. Hopp over. Velg merknadsreferanse: Spill av. Hopp over. Velg annotering: Spill av. Hopp over. Velg linjenummer: Spill av. Hopp over. Velg sidefelt: Spill av: Hopp over: Velg produsentmerknad: Spill av.

Hopp over.

#### **Mediabehandling:**

Media og tittel informasjon. Slett alle filer på SD kortet. Slett alle filer på USB enheten. Slett alle filer i internminne. Slett valgte tittel (Slett valgte album). Podkast:

> Oppdater episode-liste. Last ned alle episodene fra feed.

#### **Systeminnstillinger:**

Systemegenskaper:

Systemversjon.

Serienummer.

Installerte nøkler (hvis mottatt).

Volum for talemeldinger.

Velg syntetisk stemme.

Stemme 1.

Stemme 2.

Velg ventelyd:

Ventelyd 1.

Ventelyd 2.

Ingen ventelyd.

Velg lydsignal for tastetrykk:

Tastelyd PÅ

Tastelyd AV

Sett dato og tid.

Blåtann innstilling:

Søk etter Blåtann-enhet.

Aktivere eller deaktivere Blåtann.

Slett paring informasjon.

Blåtann-kommunikasjon-stabilitets-innstilling.

Slette autorisasjonsnøkler.

Tilbakestille spilleren til fabrikkinnstillingene.

#### **Nettverksinnstillinger:**

Bekreft nettverksinformasjon. Last inn nettverksinnstillinger. Lagre nettverksinnstillinger. Aktiver eller déaktiver trådløs nettverksenhet. Innstillinger for kablet nettverk.

Innstillinger for trådløst nettverk:

Tilgjengelig trådløst nettverk.

Legg til trådløs innstilling.

Endre eller fjern innstilling for trådløst nettverk:

Endre prioritering og automatiske tilkoblingsinnstillinger.

Endre innstilling for trådløst nettverk.

Slett innstilling for trådløst nettverk.

Tilbakestill alle nettverksinnstillinger til standardverdier.

Online tjenesteinnstilling:

Last inn innstilling.

Bekreft og lagre innstillingen:

Endre innstillingen.

Slett innstillingen.

Innstilling for label avspilling:

Sett prioritet til Audio label.

Kun tekst label.

Nettverksversjon opp

#### **Bokhylle og kunngjøring:**

Oppdatere bokhyllen. Velg online tjenester og oppdater bokhyllen. Oppdater Kunngjøringer.

## **Online tjeneste**

# **Appendiks C: FEILSØKING**

## **Generelle bruksproblemer.**

Symptom: Du trykker på Av/På bryteren men spilleren slår seg ikke på. Mulig grunn 1: Løs strømkabel eller AC adapter. Løsning: Sett strømkablen ordentlig inn i PLEXTALK og forsikre deg om at AC adapteret er ordentlig satt inn.

Symptom: Strømmen er på men PLEXTALK reagerer ikke. Mulig grunn. Tastelåsen er på. Løsning: Slå av tastelåsen.

Symptom: PLEXTALK vil ikke slå seg av, og ingen taster fungerer.

Mulig grunn 1: Tastelåsen er på.

Løsning: Slå av tastelåsen.

Mulig grunn 2: Ukjent feil.

Løsning: Trykk og hold Sove timer-tasten og Av/På-tasten samtidig lenger enn 10 sekunder. PLEXTALK vil slås av. Hvis dette ikke fungerer; fjern strømkabelen og batteriet for så å sette dem inn igjen.

Symptom: Det er ingen talemeldinger.

Mulig grunn 1: Volumet er satt til 0.

Løsning: Juster volumet slik at talemeldingene kan høres.

Mulig grunn 2: Spilleren er ikke slått på.

Løsning: Slå spilleren på.

Mulig grunn 3: PLEXTALK kobler seg til Blåtann-enhet.

Løsning: Sjekk Blåtann-hodetelefonen hvis du har koblet den til.

# **Feilmelding under avsplling av DAISY-titler.**

Talemelding: "SD-kortet støttes ikke" eller "USB-enhet støttes ikke".

Mulig grunn: SD-kortet eller USB-mediet har blitt formatert med et filsystem som ikke støttes.

Løsning: Sett inn et SD-kort eller USB-medium som er formatert som FAT-16 eller FAT-32.

Talemelding: "Lesefeil".

Mulig grunn: Tittlen kan ikke avspilles.

Løsning: Trykk Venstre- eller høyre tittelknapp for å velge en annen tittel.

# **Feil under backup.**

Talemelding: "Mediet det skal sikkerhetskopieres til mangler." Mulig grunn: Du har ikke satt inn et egnet backup-medium. Løsning: Sett inn enten SD-kort eller USB-medium med tilstrekkelig ledig plass for å utføre backup og prøv igjen.

Talemelding: "SD-kortet er låst".

Mulig grunn: Du har låst SD-kortet ved å bruke låse bryteren på siden av kortet. Løsning: Løs ut kortet, flytt låsebryteren til ulåst posisjon, sett det tilbake i PLEXTALK og prøv igjen.

# **Appendiks D: Spørsmål og svar om nettverksinnstillinger**

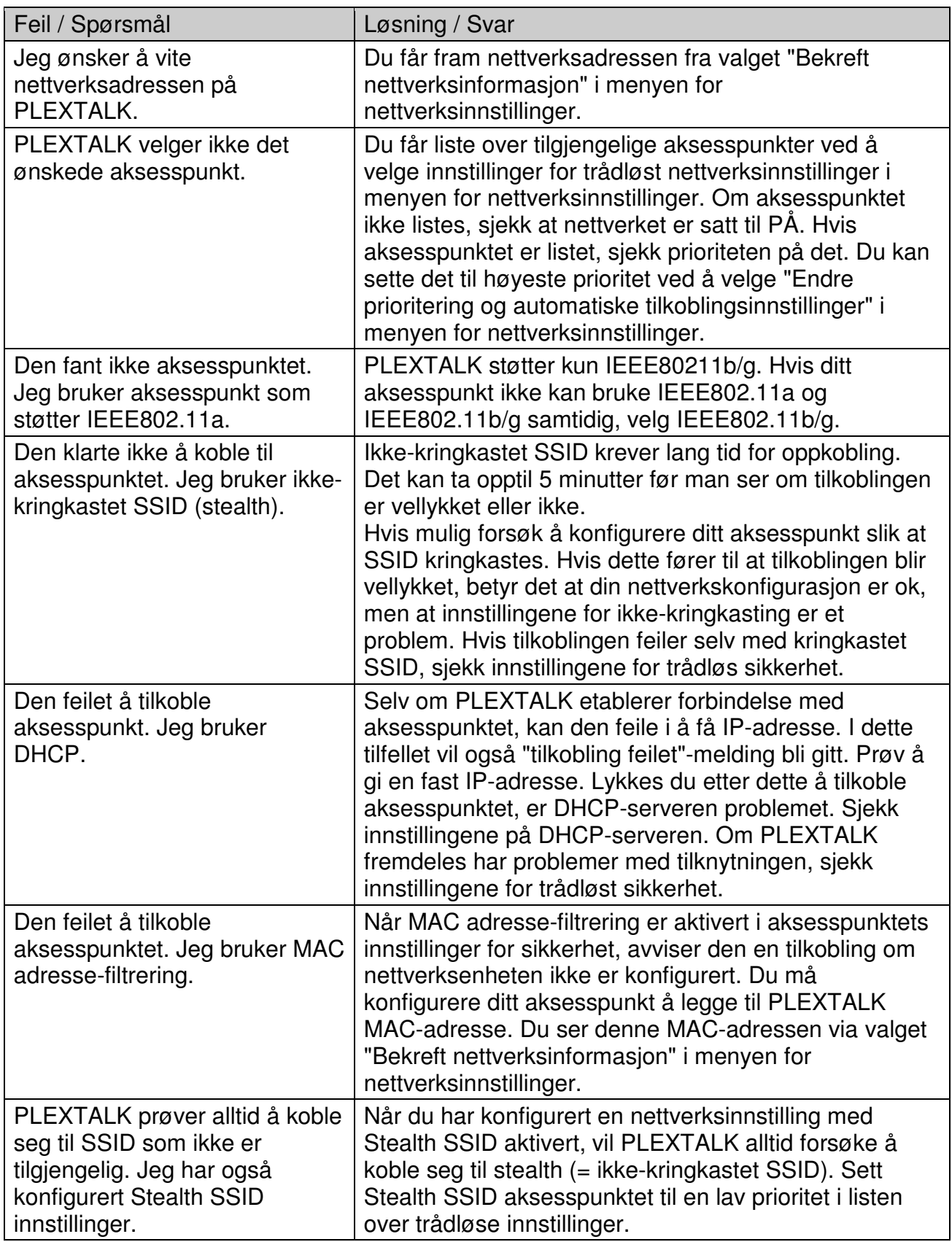

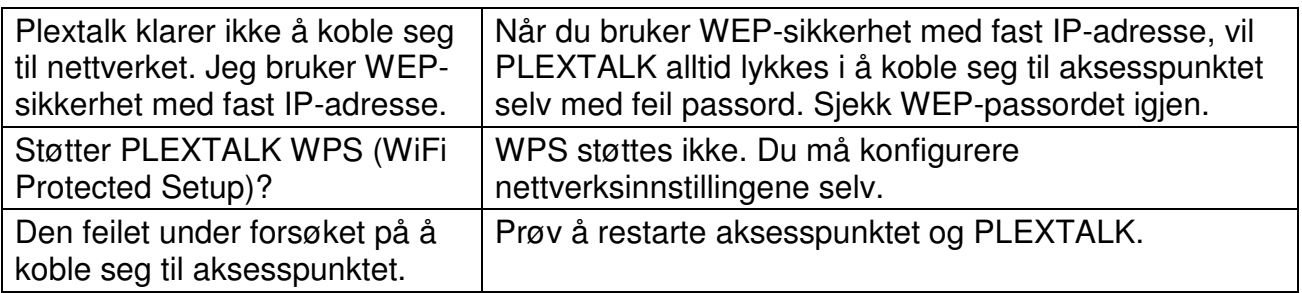

# **Appendiks E: Liste med tegn som kan skrives inn**

ABC-modus

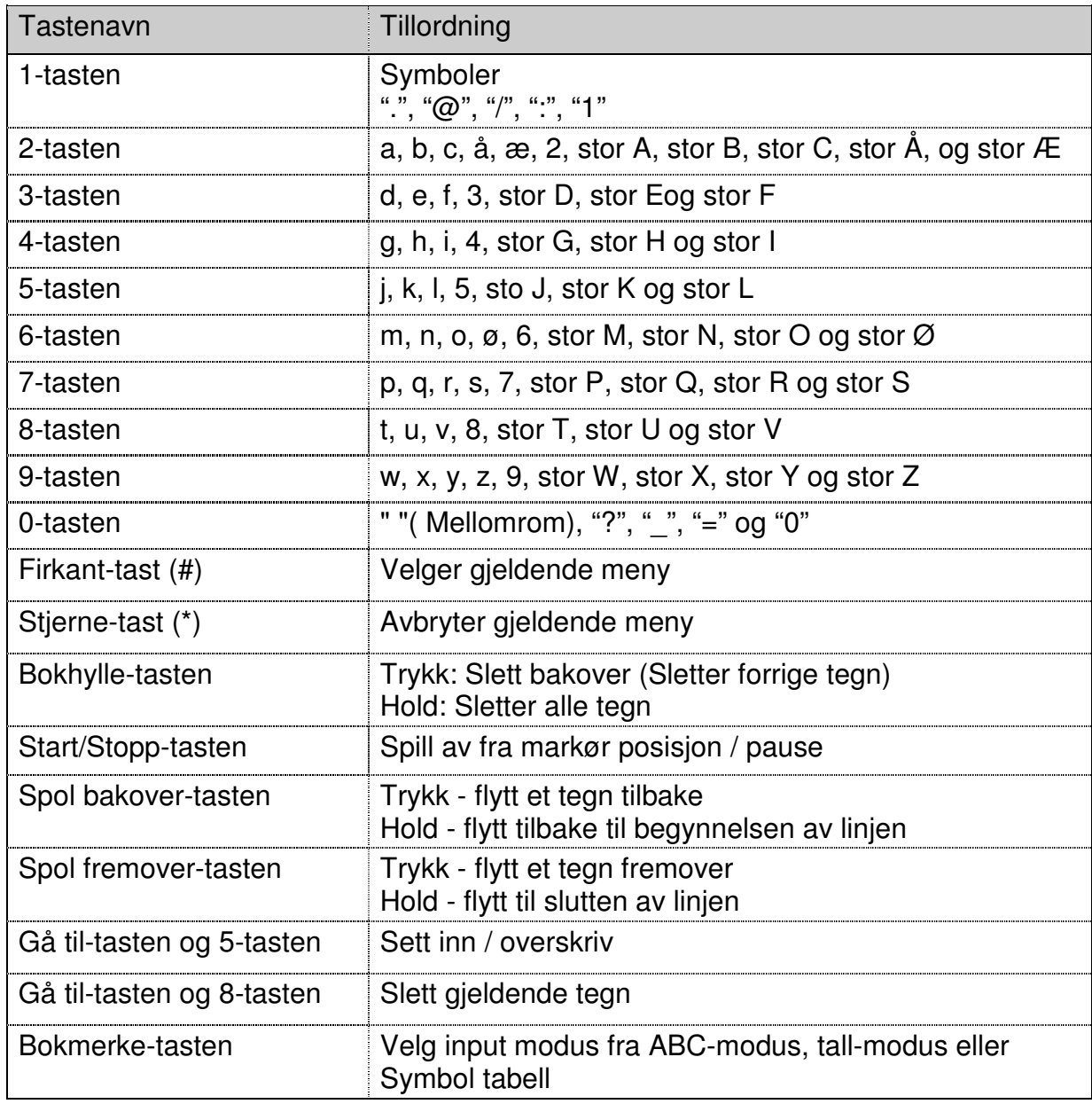

# Symbol tabell

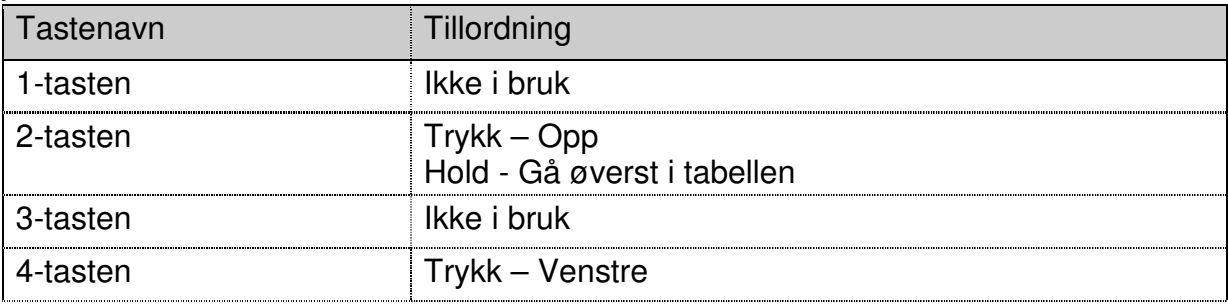

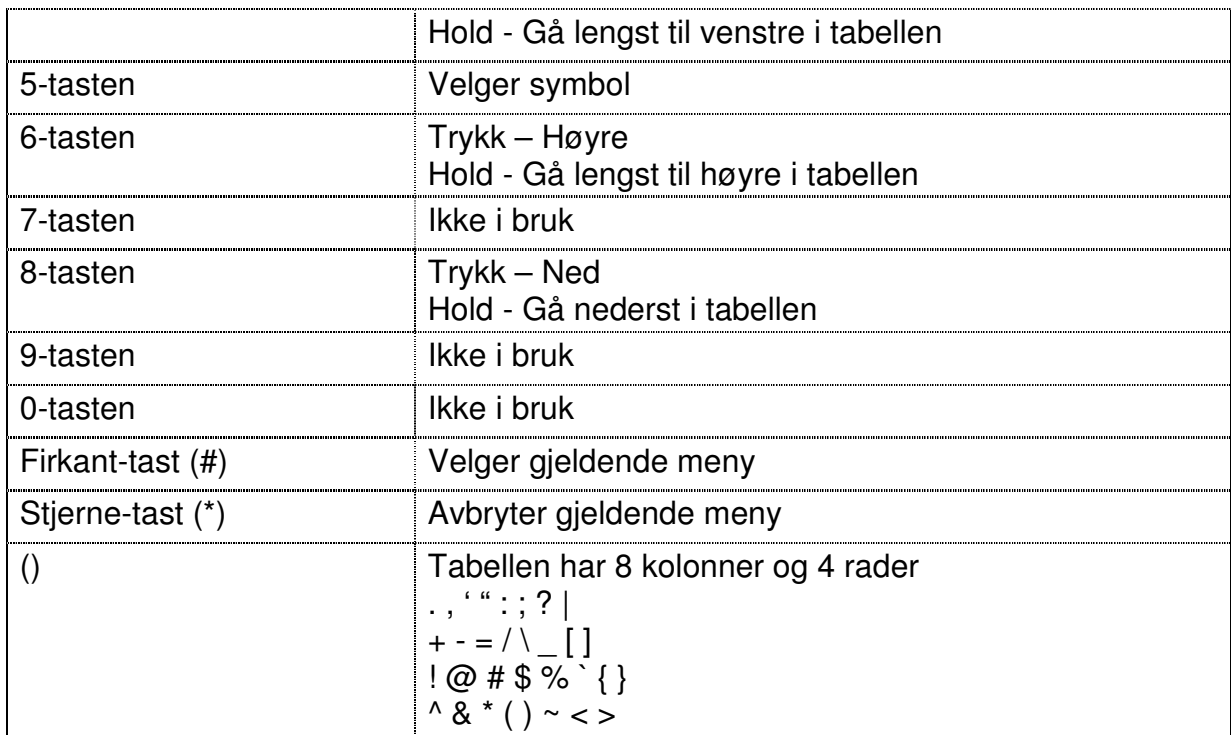

\* Andre taster er like som i ABC-modus.

## 2012/10 UG- NOR0700-ENG0701